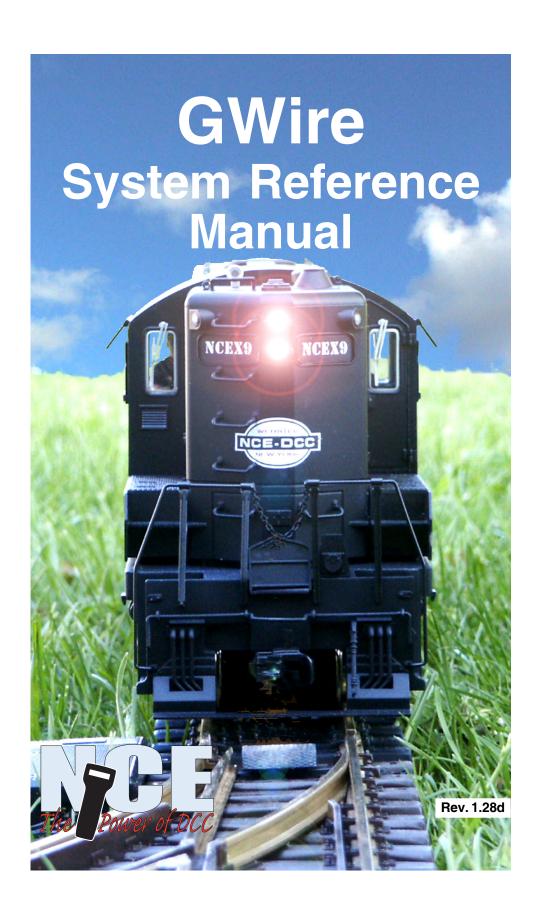

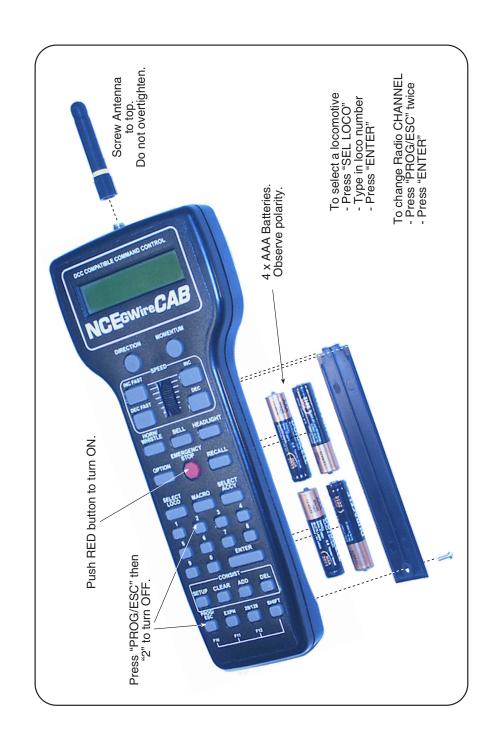

## What is GWire?

Congratulations on your purchase of NCE's GWire wireless DCC throttle. GWire<sup>™</sup> sends Digital Command Control commands via radio direct to your locomotive instead of through the track. This eliminates missed commands and erratic sounds due to dirty track. You will need one or more locomotives fitted with QSI Solutions' "G"Wire (or CVP's AirWire<sup>™</sup>) receivers to receive the radio signals from your GWire throttle.

GWire<sup>™</sup> has 8 radio channels available. Your GWire<sup>™</sup> throttle ships from the factory set to channel 0. This can easily be changed to match various locomotives on your layout. One very powerful feature of your GWire<sup>™</sup> throttle is the RECALL button which allows you to store different locomotives in the memory of the throttle then switch between them as you wish. You can start one train running then switch to another and run it at the same time. You can switch back and forth between two, three or even four trains (all on the same radio channel) just by using the RECALL button. This provides for operation of up to 32 trains using eight GWire throttles instead of being restricted to only 8 trains using 8 throttles with other systems.

Your GWire  $^{\text{TM}}$  throttle can also be used as a regular Pro Cab  $^{\text{TM}}$  on a standard NCE DCC layout.

## Assemble the GWire Cab™:

Assemble the GWire Cab<sup>™</sup> as follows:

Use a small, flat screwdriver to remove the screw holding the battery cover from the back of the cab. Insert four (4) new AAA sized batteries as the graphic indicators show inside the battery compartment. Re-attach the battery cover with the small, screw. Screw the antenna to top of cab. Do not over tighten it.

## **Quick Start**

## Contents of the GWire Cab™ System:

GWire Cab<sup>™</sup> (Throttle) GWire Cab<sup>™</sup> system reference manual Coil Cord (4 wire) to use as a Pro Cab

#### Turn the GWire Cab™ on

Press the RED button.

The display of the cab should look something like:

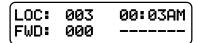

This is what we call the 'NORMAL DISPLAY'. The fast clock in the upper right hand corner will most likely show a different time.

**NOTE:** The locomotive and the GWire<sup>™</sup> throttle must be on the same "Radio Channel". The GWire<sup>™</sup> throttle comes factory set to channel 0. See instructions on next page if you need to change the channel of the throttle.

The following cab buttons must be pressed in the proper sequence to acquire control of the locomotive (in the above example locomotive #3 is already selected):

- Press "SELECT LOCO" key
- Type in loco number
- · Press the "ENTER" key

**TIP #1** If you make a mistake while entering numbers on the cab just keep pressing more numbers until the number entry field clears, then enter the correct numbers.

**TIP #2** Whenever the cab is waiting for you to enter data (a flashing black square is on the screen at the point where the numbers will go) you can press the **PROG/ESC** key to "escape" what you were doing and return to normal operation mode.

**TIP #3** Whenever you have pressed a button (such as **SELECT LOCO**) and you want to keep what ever number that is already on the screen just press **ENTER**.

To operate the locomotive, the following controls are used:

- a. The thumbwheel will increase/decrease speed. The speed control buttons that flank the thumbwheel on either side may also be used as desired to control the loco speed.
- b. Pressing the **DIRECTION** button will cause the loco direction to reverse.

### Turning OFF the GWire™ throttle

- Press PROG/ESC key twice to see "RADIO OPTIONS"
- Press ENTER to select the RADIO OPTIONS menu
- · Press 1 to turn unit off

**CONGRATULATIONS!** You are now operating a locomotive with GWire<sup>™</sup> control. In most cases, less than ten minutes has elapsed since you started reading this Quick Start Guide.

#### **CHANGING THE RADIO CHANNEL**

- Press "PROG/ESC" twice
- Press "ENTER" to set radio options
- · Press "ENTER" to skip turning radio off
- Press the number key corresponding to the radio channel you wish (0-7 accepted)
- Press "PROG/ESC" to quit

## **COMPLETING THE QUICK START**

Operating one locomotive is fun — for awhile. But operating two locomotives is a lot more fun for a much longer time. Advancing beyond this simple testing requires  $GWire^{\mathbb{M}}$  installation into more locomotives. After you have two locomotives with  $GWire^{\mathbb{M}}$  we can continue with both locomotives simultaneously operating under GWire control. At least one locomotive will need to be programmed with a different address.

#### PROGRAMMING A LOCOMOTIVE ADDRESS

- #1 Turn off any locomotivesthat are on the same radio channel as the throttle except the one you want to program.
- #2 Place the locomotive to be programmed with an installed GWire<sup>™</sup> decoder on the track. Make sure the loco to be programmed AND the throttle are on the same radio channel.
- #3 Press the PROG button four times to get to the Service Mode menu.

Your cab should read:

SELMODE xx:xxPM SERVICE MODE PRG

xx:xx represents the fast clock which may display any time at this point.

#4 Press ENTER to use the Service Mode and you will see:

PROG TRK 1=STD 2=CV 3=REG

#5 Press "1" to use Standard programming. You will see:

SET ADDR 1=LONG 2=SHORT

#6 Press "1" to set the long address or press "2" to set a short address:

SET ADDR SHORT ADDR:

#7 Type in new address numbers followed by "ENTER"

#8 You will see the next screen:

## ACTIVATE THIS ADDR? 1=YES

#9 Press 1 to activate the address you've just entered.

**TIP** A decoder can have 2 different addresses, the Short Address (values from 1-127) or the Long Address (sometimes called 4 digit with a range of 0000-9999). A decoder can use one or the other but not both at the same time. See page 23 for a complete description.

You have just changed the Short or Long Address.

At this point, press PROG/ESC twice to exit the program track mode.

You have just completed the hardest part of GWire... programming a locomotive in the Service Mode.

To select the locomotive:

- a. Press the SELECT LOCO button
- b. Press the digits corresponding to the Address you just programmed
- c. Press ENTER

At this point you should have control of the locomotive. Now is the time to program up a second locomotive and run them both.

#### RUNNING TWO LOCOMOTIVES WITH ONE CAB

**NOTE:** To run two or more locomotives with one GWire throttle thaey must all be on the same Radio Channel.

- #1 Select the first locomotive you wish to run (SELECT LOCO followed by its address then ENTER).
- #2 Press **RECALL** to store this locomotive in one of the internal recall "slots" of the cab. The display of the cab will now show a locomotive of 000.
- #3 Select the second locomotive and start running it.
- #4 By pressing RECALL you can toggle back and forth between the two different locomotives. At any time you can select a new locomotive "over the top" of any locomotive already on the display. The existing locomotive will be forgotten by the cab with the new one taking it's place. The one in RECALL will remain available for recall.

NOTE: See page 49 if you want increase the number of RECALL slots available.

#### **CUSTOMER SERVICE**

Customer Service is handled through our factory warranty center or by your dealer. It is faster to deal direct with the factory. Please write or call us before returning any products to our warranty center. Sometimes the problem is easily solved over the phone. If writing make sure you include your name, address and phone number and the times that you can be reached at that number. This will greatly expedite our service to you if you have questions.

NCE Warranty Center 82 East Main Street Webster, NY 14580

Phone: (585) 265-0230 Fax: (585) 265-0234

Email Address: support@ncecorporation.com

Web Site: www.ncedcc.com

We reserve the right to either repair or replace components sent to us for in-

warranty service.

The warranty period will begin on the date shown on your retail sales

receipt.

Please do not send anything for repair without first writing or calling to explain the problem. Also remember to include your name, address and phone number with a brief description of the problem.

#### REGISTER MY SYSTEM... WHY?

By registering your GWire Cab™ system with us you will receive personal notification of any software and hardware updates. At various times we provide free updates to our customers. At other times there is a nominal charge to cover shipping and handling. We do NOT use your name or address for any purpose other than upgrade notification. We will not sell or otherwise provide your personal information to any other person, company or entity.

#### **ABOUT THIS MANUAL**

This manual covers the installation and operation of the NCE GWire Cab™ Wireless DCC. It is not a comprehensive tutorial on all the aspects of Digital Command Control. It is not necessary to know the inner workings of DCC to use this system. Some users may wish to delve deeper into the how and why of Digital Command Control for model railroads. For those interested in the "nuts and bolts" we recommend the reading of the following NMRA Standards and Recommended Practices as they pertain to DCC. Applicable standards are: S-9, S9.1 and S-9.2 and Recommend Practices: RP-9.1.1 through RP-9.2.4. These documents are available via the Internet at www.nmra.org.

The NCE Publications Department wrote this manual. Please address comments regarding the manual to:

NCE Publications Dept. 82 East Main Street Webster, NY 14580 Support@ncecorporation.com

# **GWire Cab**™

~ The Finest in Digital Command Control ~

# **Reference Manual**

for GWire Cab™

V 1.28d

Copyright 2009

# **NCE Corporation**

82 East Main Street Webster, NY 14580 (585) 265-0230

# **TABLE OF CONTENTS**

| WHAT IS GWIRE?                                         |        |
|--------------------------------------------------------|--------|
| QUICK START                                            | 2      |
| COMPLETING THE QUICK START                             | 3      |
| PROGRAMMING A LOCOMOTIVE ADDRESS                       |        |
| RUNNING TWO LOCOMOTIVES WITH ONE CAB                   | 4      |
| CUSTOMER SERVICE                                       | 5      |
| REGISTER MY SYSTEM WHY?                                | 5      |
| TABLE OF CONTENTS                                      | 7      |
| THE GWIRE CAB™ UNIT                                    |        |
| THE LCD SCREEN                                         |        |
| LOCOMOTIVE CONTROL AREA                                | 9      |
| SPEED CONTROL SECTION                                  |        |
| COMMONLY USED BUTTONS                                  |        |
| LOCO AND ACCESSORY SELECTION GROUP                     |        |
| DATA ENTRY/FUNCTION CONTROL                            |        |
| CONSIST SETUP GROUP                                    |        |
| PROGRAMMING AND EXTENDED FUNCTION CONTROL              | 11     |
|                                                        |        |
| CAB SETUP TABLE OF FACTORY DEFAULT VALUES              | 13     |
|                                                        |        |
| CAB BUTTON NUMBERING SCHEME                            |        |
| GWIRE CAB™ SPECIFICATIONS                              |        |
| OPERATING PROCEDURES                                   |        |
| THE "NORMAL" DISPLAY                                   |        |
| SELECTING A LOCOMOTIVE OR CONSIST                      | 17     |
| CONTROLLING HEADLIGHTS AND OTHER DECODER FUNCTIONS     | 18     |
| OLD AND ADVANCED CONSISTS EXPLAINED                    |        |
| ADVANCED CONSISTS                                      | 19     |
| OLD STYLE CONSISTS (ALSO CALLED BRUTE FORCE OR UNIVERS | AL) 19 |
| SETTING UP AN ADVANCED CONSIST                         | 19     |
| DROPPING A LOCOMOTIVE FROM AN ADVANCED CONSIST         | 21     |
| ADDING A LOCO TO AN ADVANCED CONSIST                   | 21     |
| CLEARING AN ADVANCED CONSIST                           | 22     |
| CHANGING THE LEAD/REAR LOCO                            | 22     |
| OLD STYLE CONSISTS                                     | 23     |
| SETUP AN OLD STYLE CONSIST                             | 23     |
| ADDING A REAR LOCO TO AN OLD STYLE CONSIST             | 23     |
| CLEARING AN OLD STYLE CONSIST                          | 24     |
| CONTROLLING TURNOUTS AND OTHER ACCESSORIES             | 24     |
| MOMENTUM BUTTON                                        |        |
| USING MACROS TO CONTROL TURNOUTS                       | 26     |
| MACROS EXPLAINED                                       | 20     |
| PROGRAMMING PROCEDURES                                 |        |
| ACCESSING PROGRAMMING MODES                            | 21     |
| PROGRAMMING MENUS TABLE OF CONTENTS                    | 21     |
| PROGRAMMING ON THE MAIN                                | 20     |
|                                                        |        |
| RADIO OPTIONS                                          | 37     |
| SET THE SYSTEM CLOCK                                   |        |
| SERVICE MODE PROGRAMMING                               |        |
| SETUP COMMAND STATION                                  | 47     |
| SETTING THE CAB PARAMETERS                             | 49     |
| OPS PROGRAMMING ACCESSORY CVS                          |        |
| PROGRAM MACROS                                         |        |
| BROWSE CONSISTS                                        |        |
| OPS PROGRAM SIGNAL CVS                                 | 52     |
| HELPFUL HINTS                                          |        |
| TROUBLE SHOOTING                                       | 54     |
| COPYRIGHTS                                             |        |
| WARRANTY                                               | 55     |
| FCC STATEMENT                                          |        |
| ABOUT NCE                                              |        |
| MENIL NAVIGATION CHARTS BACK (                         |        |

# THE GWIRE CAB™

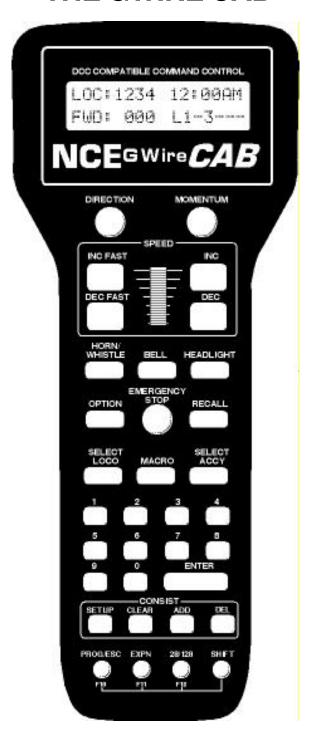

#### THE LCD SCREEN

The LCD screen provides you with messages from the GWire Cab™ Command Station. This information includes: locomotive status, scale time, command prompts and messages regarding programming decoders. The drawing above shows how the display

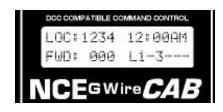

looks during normal operation. The top line of the display includes the locomotive number being controlled and the scale time. The second line shows the direction, speed and status of the locomotive function outputs. Decoder functions are represented with "L" for headlight or the function number 1 through 6 being ON. A dash ("-") indicating the function is OFF

#### LOCOMOTIVE CONTROL AREA

#### **DIRECTION**

The **DIR** key changes the direction of your loco or consist. The current direction is displayed as the first three characters of the second line on the screen. This button is disabled if the cab is in Yard mode.

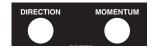

Holding down the DIRECTION button while turning the system on will cause it to immediately go to GWire Cab™ mode.

#### **MOMENTUM**

This key changes the acceleration/deceleration rate of the currently controlled locomotive/consist.

#### SPEED CONTROL SECTION

The digital encoder equipped GWire Cab™ allows you to use both the speed buttons and the knob for controlling the speed of your

locomotive. The left two keys increase or decrease the speed by either 4 or 10 speed steps, depending on the speed step mode (28 or 128), whereas the right keys increase and decrease the speed by one speed step at a time.

The knob increases the speed by rotating it up and decreases the speed when it is rotated down. GWire Cabs™ have a feature called ballistic

tracking. The faster you rotate the knob the faster it

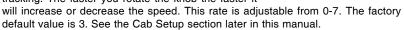

Note: Speed buttons are disabled if the GWire Cab™ is in Yard mode.

#### **COMMONLY USED BUTTONS**

#### HORN/WHISTLE

Factory default is to operate function 2 when this button is pushed. Unlike other keys which toggle functions on/off this key blows the horn as long as the key is held down. Pressing the **2** key will still toggle the function on or off.

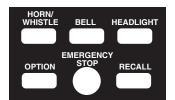

#### **BELL**

Factory default is a toggle for function "1" on or off with each button press. This can be changed in the **Set Cab Params** menu.

#### **HEADLIGHT**

Toggles the Headlight on and off. With DCC, the headlight is defined as Function 0, and pressing

the 0 (zero) key will perform the same function, but we felt the headlight warranted its own button and a more convenient location.

#### OPTION

This button can be programmed to act as any button you wish (see the CAB SETUP section on page 18, step 8).

#### **EMERGENCY STOP**

Pressing **EMERGENCY STOP** will stop the active loco/consist for this Cab only. Speed will be immediately set to zero (no momentum). Loco is restarted by changing the speed step or direction.

#### RECALL

This button toggles between the last two locomotives or consists addressed. **RECALL** allows you to keep two locomotives and/or consists active in the system memory and access them in "round-robin" fashion with each press of the button. Think of **RECALL** as being a set of memory slots. To put a locomotive in a recall "slot", press **SELECT LOCO** and enter the loco or consist to be operated. To put another locomotive in the next slot, **first press RECALL** to access the next slot. Now press **SELECT LOCO** and enter the second loco. When additional locomotives or consists are to be added either a "slot" with "000" or an expendable loco/consist must be displayed on the screen. Whatever is on the display will be replaced with the new loco/consist.

#### LOCO and ACCESSORY SELECTION GROUP

#### **SELECT LOCO**

This allows the selection of a locomotive/consist to operate. Press this key, the loco/consist number, then **ENTER**.

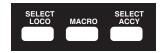

BELL

OPTION

**HEADLIGHT** 

RECALL

When loco is selected, Speed Step 0 and Functions 0 through 8 commands are sent to the loco. This serves to "Wake Up" sound decoders.

#### **MACRO**

When this key is pressed you are prompted to enter the macro number, then press **ENTER**. Macros are used to control one or more accessories with a single command.

This is especially useful for selecting a route through a switch ladder in a staging yard or complex trackwork where it would be inefficient to throw several switches by selecting them individually. Macros are explained in detail later on page 33.

#### SELECT ACCESSORY

For controlling "accessory" decoders that operate accessories such as switch machines, lights, signals, etc.

#### DATA ENTRY/FUNCTION CONTROL

#### **NUMBER KEYS**

The keys **0** through **9** serve two purposes. First, when operating a loco/consist if a number key is pressed it toggles the corresponding function on the loco (if that function is connected and supported by the decoder). The second purpose is for typing in numbers such as when selecting locomotives or responding to screen prompts during programming.

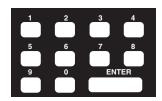

#### **ENTER**

Used to confirm numeric inputs or select a programming mode.

#### CONSIST SETUP GROUP

Supports not only advanced decoders that respond to the Extended Packet Format but also the older entry-level decoders. For complete operating instructions on consist makeup read the section on **SETTING UP A CONSIST** on page 25.

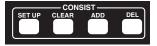

#### **SETUP**

Starts the procedure for either creating an advanced or old style (some call it Universal) consist.

#### **CLEAR**

Disbands (breaks up) a consist.

#### ADD [LOCO]

Adds a locomotive to a consist.

#### **DELETE [LOCO]**

Drops a locomotive from a consist. For use with Advanced Consists ONLY (this button is inactive with old style consists.

# PROGRAMMING and EXTENDED FUNCTION CONTROL

#### PROG/ESC/F10

Provides selection of the various system menus available for setting up decoders, cabs, time, etc.

This button also doubles as an "escape" key during number/data entry. Whenever the cursor (flashing rectangular box) is shown on the cab display to indicate the cab

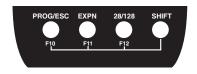

is waiting for data to be input you can press **PROG/ESC** to cancel the data entry and return to normal operations.

The following menus are accessed round robin fashion with each successive press of the **PROG/ESC** key when in normal operations:

- · First press: Program on the Main (Operations Mode programming)
- Second Press: Assign loco to Cab

· Third Press: Set Fast Clock

· Fourth Press: Use programming Track

• Fifth Press: Set up Command Station

· Sixth Press: Set up Cab Parameters

· Seventh Press: Program accessory decoders on the mainline

• Eighth Press: Set up Macros (switch route control)

· Ninth press: Browse Advanced Consists

• Tenth press: Program Signal decoders on the mainline

Pressing ENTER at any of the above menus will select that menu, pressing PROG/ESC will step to the next menu. You can use 'shortcuts' to get to the menus you like. For example: Pressing PROG/ESC followed by 4 takes you to the Program Track menu.

Pressing SHIFT and PROG/ESC activates F10.

#### EXPN/F11

In GWire Cab™ mode, this button is reserved for future features. When the GWire Cab is used as a wireless Pro Cab, this button is used to access the radio setup menu. When the cab is tethered, it toggles between the display of lines 1 and 2 of the LCD display and lines 3 and 4. Pressing **SHIFT** and **EXPN** activates F11.

Pressing the **EXPN** key will show the status of functions 1 through 28. The top line of the screen shows functions 1-14, '-' means the function is off. A digit in the space means the function is on. The second line of the screen shows functions 15 through 28 in the same manner. Pressing the **EXPN** key a second time returns the cab to the normal display.

#### 28/128/F12

Provides the ability to toggle between 28 and 128 speed step operation of the active loco/consist. Pressing this button will display the speed step mode you have selected on the cab LCD. The LCD display will be set to the normal operation display the next time a function is toggled or **ENTER** is pressed. Pressing **SHIFT** and **28/128** activates F12.

#### **SHIFT**

This button gives each key on the ProCab an "alter ego". When pressed and held while pressing another key on the cab the alternate value of that key can be used. For example: To access the function F10 you simply press SHIFT and PROG/ESC at the same time to activate FUNCTION 10. Every key can be programmed to any current or future feature we may think up. This is like having a whole cab full of OPTION keys. Each key is preprogrammed at the factory to one of these alternate uses. Try pressing SHIFT and 4. This takes you directly to the USE THE PROGRAMMING TRACK menu. A list of the shifted keys is tabulated on page 21.

#### **CONTROL OF FUNCTIONS F10 - F28**

For control of functions F10 - F19 press the **SHIFT** and **HEADLIGHT** keys at the same time followed by the last digit of the function number you wish to control. Example: For F18, press **SHIFT+HEADLIGHT** followed by **8**. Pressing **SHIFT+HEADLIGHT** twice activates F20 - F28.

## **CAB SETUP**

The GWire Cab™ has various internal setup parameters and operating modes. Most of the settings apply to both Pro Cab™ and GWire Cab™ modes of operation. The following steps describe the parameters you can change to customize the cab to your liking.

#### To access the cab set up mode:

- 1) Turn on the system power.
- 2) Unplug your cab from the Power Panel.
- 3) Press and hold down the SELECT LOCO button while plugging in the cab. The cab will now enter its internal setup program. At any time you may press PROG/ ESC to leave set up mode.
- 4) Press ENTER to accept the current cab address (unless you want to change it). To change the cab address, type in a new address such as 3 followed by the ENTER key. If you make a mistake just unplug the cab and re-plug it while holding down the SELECT LOCO key.

NOTE: If you program the address to zero the cab will reprogram itself to the original factory values, including the cab address, which will be set to 2

- 5) At the "1=YARD 2=NORMAL" prompt you can press **ENTER** to accept the current operating mode. Yard mode only works in Pro Cab™ To select between "normal" operation where the speed knob stops at speed 0 when turned all the way down or "yard" mode. In yard mode as the knob is turned down to zero it will reverse locomotive direction and start increasing speed in reverse as the knob turning in the "down" direction is continued. Pushing the knob up will reduce the reverse speed to zero then increase it in a forward direction. **The factory setting is 2 for "normal" Operation**
- 6) Press ENTER to accept the existing Ballistic Tracking Rate or enter a new rate. Entering a low number will cause the speed knob to change locomotive speed more slowly as the knob is turned. Larger numbers will cause a greater change of speed as the knob is turned. The factory setting is 3 and values from 0-7 will be accepted.
- 7) Press ENTER to accept the Speed Button Repeat Rate. This is the rate at which the 4 speed control buttons repeat. Smaller values will make the buttons repeat faster. The acceptable range is 16 to 255. The factory setting is 32.
- 8) Press **ENTER** to accept the current OPTION key value. If you wish to change it enter a number from the Key Table Chart following this section. **The factory value is 94** so the OPTION button will act as BRAKE button.
- 9) Press ENTER to accept the "shifted" value for key number 1. If you wish to change it enter a number from the Key Table Chart following this section. See the Table of Factory Default Values for Shifted Keys on page 21 for the preset factory values
- 10) Use the same procedure described in step 9 to accept or program keys number 2 through 32. Remember you can press PROG/ESC to exit at any time. If you stick it out to key 32, press ENTER to return to normal operations mode.

| Key Table Chart |                          |       |                           |  |  |
|-----------------|--------------------------|-------|---------------------------|--|--|
| Value           | Key Name                 | Value | Key Name                  |  |  |
| 64              | Enter                    | 96    | Assign Loco to Cab        |  |  |
| 65              | Program                  | 97    | Program on Main           |  |  |
| 66              | Recall                   | 98    | Set Clock                 |  |  |
| 67              | Direction                | 99    | Use program track         |  |  |
| 68              | Setup consist            | 100   | Setup command station     |  |  |
| 69              | Add loco to consist      | 101   | Setup Procab              |  |  |
| 70              | Delete loco from consist | 102   | Setup macros              |  |  |
| 71              | Kill consist             | 103   | Setup old consist         |  |  |
| 72              | Select loco              | 104   | Setup advanced consist    |  |  |
| 73              | Horn/Whistle             | 105   | Display LCD lines 3 and 4 |  |  |
| 74              | 1 Speed step faster      | 106   | Forward                   |  |  |
| 75              | 1 Speed step slower      | 107   | Reverse                   |  |  |
| 76              | Emergency Stop           | 108   | Reserved                  |  |  |
| 77              | Bell                     | 109   | Reserved                  |  |  |
| 78              | Select Accessory         | 110   | Reserved                  |  |  |
| 79              | Expn (Expansion) key     | 111   | Momentum                  |  |  |
| 80              | Headlight, Zero key      | 112   | F10                       |  |  |
| 81              | F1, number 1 key         | 113   | F11                       |  |  |
| 82              | F2, number 2 key         | 114   | F12                       |  |  |
| 83              | F3, number 3 key         | 115   | Reserved                  |  |  |
| 84              | F4, number 4 key         | 116   | Reserved                  |  |  |
| 85              | F5, number 5 key         | 117   | Reserved                  |  |  |
| 86              | F6, number 6 key         | 118   | Reserved                  |  |  |
| 87              | F7, number 7 key         | 119   | Reserved                  |  |  |
| 88              | F8, number 8 key         | 120   | Reserved                  |  |  |
| 89              | F9, number 9 key         | 121   | Reserved                  |  |  |
| 90              | 4/10 speed steps faster  | 122   | Extended Function Control |  |  |
| 91              | 4/10 speed steps slower  | 123   | Aux Analog Button Down    |  |  |
| 92              | Macro                    | 124   | Aux Analog Button Up      |  |  |
| 93              | 14/28/128 select         | 125   | "no key" pressed          |  |  |
| 94              | Brake (factory setting)  | 126   | Reserved                  |  |  |
| 95              | Do not use               | 127   | do not use                |  |  |
|                 |                          |       |                           |  |  |

# TABLE OF FACTORY DEFAULT VALUES FOR "SHIFTED" KEYS

| Key # Value Description      | Key #Value Description                      |
|------------------------------|---------------------------------------------|
| 1 67 Direction<br>2 94 Brake | 17 96 Assign Loco -> Cab<br>18 98 Set Clock |
| 3 90 Increment 4/10 steps    | 19 99 Use Program Track                     |
| 4 74 Increment 1 Step        | 20 100 Setup Command Station                |
| 5 91 Decrement 4/10 steps    | 21 101 Setup Cab Parameters                 |
| 6 75 Decrement 1 Step        | 22 118 Reserved                             |
| 7 123 reserved               | 23 102 Setup Macros                         |
| 8 81 Headlight               | 24 108 Reserved                             |
| 9 122 reserved               | 25 119 Reserved                             |
| 10 125 reserved              | 26 103 Setup Old Consist                    |
| 11 116 reserved              | 27 108 Reserved                             |
| 12 109 reserved              | 28 120 Reserved                             |
| 13 121 reserved              | 29 115 Reserved                             |
| 14 117 reserved              | 30 112 Function 10                          |
| 15 111 Momentum              | 31 113 Function 11                          |
| 16 97 Program on Main        | 32 114 Function 12                          |

# **GWire Cab™ BUTTON NUMBERING SCHEME**

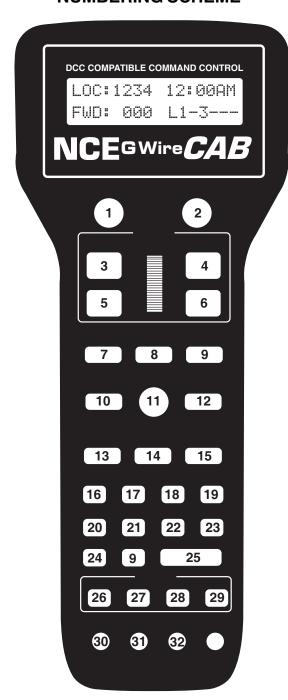

## OPERATING PROCEDURES

#### THE "NORMAL" DISPLAY

LOC:1234 2:00PM FWD:108 L1-3---

#### TOP ROW OF DISPLAY

LOC: Indicates that a locomotive is being operated. CON: Indicates that a consist is being operated. 2:00PM: Scale Time in either 12 hour or 24 hour format.

#### **BOTTOM ROW OF DISPLAY**

FWD: or REV: Indicates the current direction of loco or consist 108 - Indicates the speed step to which the active loco/consist is presently set.

L123456 or - - - - -

Indicates which function outputs are ON. Those outputs that are OFF are displayed as dashes (-). The example above indicates that the Headlight, Function #1 and Function #3 are on.

Other status information may temporarily be displayed is this area.

### **GWire Cab™ Specifications:**

**Number of simultaneous trains:** 4 per GWire Cab all trains must use same Radio Channel.

**Number of consists:** 16 advanced consists of unlimited number of locomotives each. Plus 4 old style consists up to 2 locos each.

Range of locomotive addresses: 0-9999 Range of consist addresses: 112-127 Range of accessory addresses: 1-2044 Range of signal addresses: 1-2044

### **Pro Cab™ Mode Specifications:**

When the GWire Cab is used as a Pro Cab, the following specifications apply.

Power Requirements: 8 VDC 40mA (backlight off) 8 VDC 120mA

(backlight on)

Replacement Encoder: Bournes or Digikey part #3315C-1-006

Speed control: Thumbwheel operated digital encoder with adjustable ballistic tracking rate. Pushbutton speed control with adjustable auto-repeat rate (4 pulses per second to one pulse per 4 seconds).

**Backlit LCD Display:** 2 line by 16 characters/line. Two extra display lines available for display of additional information when used with computer dispatcher programs.

# SELECTING A LOCOMOTIVE OR CONSIST

First a word about locomotive addresses. A decoder can have 2 different addresses, the Short Address (values from 1-127) and the Long Address (sometimes called 4 digit with a range of 0000-9999). A decoder can use one or the other but not both at the same time. Some entry level decoders can only use the Short Address.

As you can see above there is an overlap in the address ranges between the short and long address. You can have a **Long Address** of 6 and a **Short Address** of 6. They are *not* the same. To use a short address (range 1-127) it is selected on the cab by entering only the significant digits (no zeros before you get to the numbers). To enter a long address in the range of 0-127 put a zero before the digits. A long address between 0 and 127 will have an asterisk (\*) before the loco address on the cab display as below:

LOC:\*006 2:00PM ENTER LOCO: \_

NOTE: You will notice that the short address 0 is not available but the long address 0 is listed as a valid address. Short address 0 is the "broadcast" address for DCC. If you were to send commands to short address 0 all locomotives on the layout would respond causing chaos. For this reason we don't allow use of short address 0. Long address 0 can be used just like any other locomotive address.

#### To select a locomotive for operation:

- Press the SELECT LOCO button
- Enter the 1 to 4 digit address of the loco/consist to be operated. A "Leading Zero" is necessary for **long** addresses below 128. An asterisk will be displayed before any long address below 128 (example below).
- Press the ENTER key.

Locomotive address examples:

4421 = Long Address

006 = Long Address as entered. \*006 = Long Address as displayed

45 = Short Address as entered

045 = Short Address as displayed

LOC: will be displayed when addressing a single locomotive

**CON:** will be displayed when addressing a Consist.

# CONTROLLING HEADLIGHTS AND OTHER DECODER FUNCTIONS

Pressing **HEADLIGHT** will alternately toggle the headlight of the locomotive on and off

To toggle other functions simply press the number key that corresponds to the function you wish to control. E.g. - The '1' key controls function 1.

Your cab will display which functions are on and off on the lower right of the display. The letter 'L' stands for Headlight (Function 0) and numbers 1-6 stand for functions 1-6 (functions 7 through 12 are not displayed on the cab but work if you push the buttons). In the example below the headlight plus functions 2 and 6 are on.

LOC:4449 xx:xxPM FWD:02 L-2---6

# OLD AND ADVANCED CONSISTS EXPLAINED

Before setting up any consist an explanation is needed to understand the operating differences between Advanced and Old Style consists (also called brute force or Universal). Basic decoders that have a short address but no CONSIST address (Early Lenz, MRC 30x/31x series and Digitrax 120 series Decoders) can not be used with advanced consisting.

#### ADVANCED CONSISTS

Decoders that support advanced consisting have an additional short address, the CONSIST address, in addition to their normal Long and Short addresses. The consist address is stored in CV19 and can have a value of 112-127.

A decoder considers itself in a consist if the Consist Address (CV19) is something other than 0 or 128. A decoder is added to a consist when the command station sends a command to set the consist address in the decoder to the consist number. The decoder will now use this new consist address for speed and direction commands. This has many advantages including the need for fewer communications on the track and no need for the operator or command station to keep track of which locomotives are in what consist on the layout.

Each locomotive in an advanced consist will still respond to function or programming commands using the original locomotive address. This means the operator can turn lights or other functions on or off for each locomotive individually.

To kill an entire consist, a command is broadcast on the tracks for each decoder with that consist number to clear its consist address and return to individual operation. Locomotives can also be individually dropped from a consist. You can also add locomotives to a consist after the initial set up of that consist. Advanced style consists can easily be taken from layout to layout and they will continue to operate as a single unit.

# OLD STYLE CONSISTS (also called brute force or Universal)

With an Old Style consist, the command station keeps track of each locomotive in the consist within the memory of the command station. Each speed change of the cab generates a separate speed command to **each** of the decoders in the consist. These extra speed commands on the track have significant ramifications if you have a lot of consists operating at one time as in a club situation. The effect is to slow down locomotive response to the throttle speed controls.

Use this method of building a consist with MRC and Digitrax 120 series decoders. Decoders in an old style consist have no knowledge of being in a consist and will not operate as a unit when moved to another layout. You can add one or more advanced consists to any old style consist.

#### SETTING UP AN ADVANCED CONSIST

To set up a consist press **SETUP**. This screen allows you to choose the type of consist to be created. For those consists that will contain advanced decoders, press **ENTER** to select the advanced mode.

CONSIST 2:00PM ENTER=ADV 1=OLD

An advanced consist has *no* limit to the number of loco's assigned. *NOTE: you can not setup, add, or delete a loco from a consist while the locomotive is moving. It must be at speed 0.* Decoders will not accept consist commands while they are in motion. This prevents reception of false consist make/break commands due to electrical noise generated by the wheels rolling on the track.

#### **CONSIST ADDRESS:**

The consist address can be any number from 112 through 127. The system will suggest the first available consist address (the priority is highest to lowest). Press **ENTER** to accept this address.

SETUP 2:00PM CON ADDR: 127

You may enter any other number you wish (from 112 to 127) then press the **ENTER** key. If you have locomotives on the layout using short addresses make sure you don't pick an address already in use. This is one reason to use long addresses with your loco fleet. It will keep the short addresses free for consists.

#### **ENTERING THE LEAD LOCO NUMBER**

Entering the lead loco number is optional but recommended. The command station keeps track of consists by their lead loco number. The locomotive is the loco that the command station will send function commands to. For example: headlight on/off commands. If the command station did not know the lead loco it would not know which locomotive should have the headlight turned on or off.

The lead loco number also acts as an *alias* for the consist number entered above. Say you have a bunch of consists stored on staging tracks and you wish to operate one of them. After the consist is set up, you can select the consist by pressing **SEL LOCO** then entering either the lead loco number or the consist number. The lead loco number is typically easiest to remember because it is the number printed right on the locomotive. The consist address may not relate to any visible or easily remembered number.

SETUP 2:00PM LEAD LOCO: \_

Enter the lead loco number followed by pressing the ENTER key.

#### ENTERING THE LEAD LOCO DIRECTION

If the locomotive is to operate in the forward direction press **ENTER**. Press the **DIRECTION** key if you wish to have the locomotive operate in the reverse direction. Subsequent presses of the **DIRECTION** key will keep changing the direction. When you get the direction you desire press the **ENTER** key.

CONSIST 2:00PM DIR THIS LOCO: F

This informs the decoder whether the loco is in the line-up facing forward or reverse. For instance, in an A-B-A consist the lead A unit and the B unit will be setup in the Forward direction, and the second A unit will be setup in the Reverse direction.

## **ENTERING THE REAR LOCO NUMBER**

Entering the rear loco number is optional. The command station keeps track of consists by their lead or rear loco number. If you select the consist by the rear loco number the direction of the consist will be reversed from the direction of operation if you selected it by the lead loco. You don't have to enter a rear loco number if you don't need/want to operate the consist in reverse. The rear loco number also act as an *alias* for the consist number just as the lead loco number.

SETUP 2:00PM REAR LOCO: \_ Enter the rear loco number followed by the ENTER key.

NOTE: If you plan on dropping the rear loco from the consist later on, DO NOT enter it as the rear loco. Enter it later on when prompted for mid-consist locos.

#### ENTERING THE REAR LOCO DIRECTION

If the locomotive is to operate in the normal direction press **ENTER**. Press the **DIRECTION** key if you wish to have the locomotive operate in the reverse direction. Subsequent presses of the **DIRECTION** key will keep changing the direction. When you get the direction you desire press the **ENTER** key.

CONSIST 2:00PM DIR THIS LOCO: F

#### ADDING A MID-CONSIST LOCO

At this point you can start to add more locomotives to the consist. Enter the next locomotive (decoder address) followed by pressing the **ENTER** key. If you don't want to add any more locomotives to the consist just press **ENTER**.

CONSIST 2:00PM ADD LOCO: \_

#### **ENTERING THE LOCO'S DIRECTION**

CONSIST 2:00PM DIR THIS LOCO: F

As with the lead locomotive, this informs the decoder if the loco is in the line-up facing forward or reverse.

If the locomotive is to operate in the normal direction press **ENTER**. Press the **DIRECTION** key if you wish to have the locomotive operate in the reverse direction. Subsequent presses of the **DIRECTION** key will keep changing the direction. When you get the direction you desire press the **ENTER** key.

At this point you will be prompted to add additional locomotives. If you don't want to add any more locomotives to the consist just press **ENTER or PROG/ESC** with out entering an address.

# DROPPING A LOCOMOTIVE FROM AN ADVANCED CONSIST

To delete a consist locomotive press DEL

DEL LOCO 2:00PM ENTER LOCO: \_

This will drop the loco identified from whatever consist it was part of. There is no need to know the consist number for this operation. Deleting a loco sets CV19 to a value of 0 in that loco.

#### ADDING A LOCO TO AN ADVANCED CONSIST

Select the consist.

ADD LOCO 2:00PM CONSIST ADDR: \_

Press ADD. Enter the address of the consist, or lead loco, to which the loco is to be added and then press the ENTER key.

ADD LOCO 2:00PM ADD LOCO:

Enter the loco number to be added and press the ENTER key.

Enter the loco's direction

CONSIST 2:00PM DIR THIS LOCO: F

If the loco is to operate in the normal direction press **ENTER**, otherwise press the **DIRECTION** key followed by pressing the **ENTER** key. This informs the decoder whether the locomotive is in the line-up facing reverse.

#### **CLEARING AN ADVANCED CONSIST**

Press CLEAR. Select the consist to be cleared.

LOC:4449 2:00PM KILL CONSIST: \_

Enter the lead or rear loco number and press **ENTER**. This sends a command to all decoders with this consist address to clear the consist address from the decoder. You can also enter the consist address if you know it. All locomotives that were assigned to this consist will no longer respond to the consist address.

#### CHANGING THE LEAD/REAR LOCO

Under some circumstances it is desirable to change which locomotive is to act as the lead loco of a consist. One of these circumstances is when you want to drop the lead/rear loco from the consist. The command station will not allow you to drop the lead/rear loco so you will want to assign a new locomotive as lead/rear. Then you will be able to drop the old lead loco.

SETUP 2:00PM CON ADDR: \_

The first step is to press **SETUP**. Then enter either the consist number of the current lead loco number (address). Then press **ENTER**.

SETUP 2:00PM LEAD LOCO: \_

Enter the *new* lead loco number and press **ENTER**. If the new lead loco is to operate in the forward direction press **ENTER**. Press the **DIRECTION** key if you wish to have the locomotive operate in the reverse direction. When you get the direction you desire press the **ENTER** key.

CONSIST 2:00PM DIR THIS LOCO: F

You are now finished changing the lead locomotive of the consist.

Use a similar procedure to change the rear loco.

## **OLD STYLE CONSISTS**

#### SETUP AN OLD STYLE CONSIST

CONSIST 2:00PM ENTER=ADV 1=OLD

Press **SETUP.** This screen allows you to choose the type of consist to be created. For those consists that will contain any basic decoders, press **1**. Please note that the limit on an old style consist is two locomotives or advanced consists. NOTE: Once you setup an old style consist you will not be able to select a new locomotive to run unless you store the consist away by pressing recall (or clear the consist). Each cab may have up to 2 old style consists in recall.

#### INITIAL SCREEN DISPLAY

OLD TYPE 2:00PM CON: 000 000

This screen is "informational" to show all 4 "slots" for loco's in the Old Style consist. Press the **ENTER** key to continue.

#### **ENTERING THE LEAD LOCO NUMBER**

OLD TYPE 2:00PM LEAD LOCO: \_

Enter the loco number followed by the **ENTER** key. The first loco to be added will be the lead loco (the lead loco number will be displayed on the screen during normal operation). The consist will respond to this number.

#### **ENTERING THE LOCO DIRECTION**

OLD TYPE 2:00PM DIR THIS LOCO: F

The locomotive direction is assumed to be forward, if it is to operate in reverse press the **DIRECTION** key. This informs the command station the loco is in the line-up facing reverse. This affects only the direction of the loco, not lighting. Press the **ENTER** key to continue.

#### **ADD REAR LOCO**

OLD TYPE 2:00PM REAR LOCO: \_

Enter the second loco address followed by the  $\ensuremath{\mathsf{ENTER}}$  key.

#### **ENTERING THE LOCO DIRECTION**

OLD TYPE 2:00PM DIR THIS LOCO: F The locomotive direction is assumed to be forward, if it is to operate in reverse press the **DIRECTION** key. This informs the command station whether the loco is in the line-up facing reverse. This affects only the direction of the loco, not lighting. Press the **ENTER** key to continue.

This operation leaves the consist as the active unit for this Cab. By pressing **RECALL** the operator can change to another loco/consist but the old style consist will stay with this Cab until it is either passed to another Cab (by assigning it) or the consist is cleared.

#### **OLD STYLE CONSIST FULL**

OLD TYPE 2:00PM CONSIST NOW FULL

The consist contains two loco's which is the maximum amount that we support in this style of consist. Press the **ENTER** key to continue.

#### **CLEARING AN OLD STYLE CONSIST**

KILL? 02:00PM ENTER=NO 1=YES:

Press 1 to clear the consist from the Command Station memory. All locomotives that were in the consist may now be selected and operated independently.

# VIEWING WHICH LOCOS ARE IN AND OLD STYLE CONSIST

Press **SETUP** - The locos and their direction will be displayed. Press **ENTER** to return to normal operation.

# CONTROLLING TURNOUTS AND OTHER ACCESSORIES

#### ENTER THE ACCESSORY NUMBER TO BE OPERATED

CONTROL 02:00PM ACC NUMBER:

Press the **SELECT ACCY** key. Enter the address of the accessory to be operated. Followed by pressing the **ENTER** key. Valid accessory addresses range from 1 to 2044.

#### TURN ACCESSORY ON OR OFF

ACC: 003 02:00PM 1=N(ON) 2=R(OFF) Press 1 to turn accessory ON. (Switch machine set to Normal) Press 2 to turn accessory OFF. (Switch machine set to Reverse)

#### **ACCESSORY CHANNEL:**

If you have accessories with AirWire or GWire receivers connected, you can use a separate radio channel to activate them. When you issue an accessory command, the GWire throttle will change to the accessory channel, send the accessory command then change back to the normal locomotive channel. This makes operation of accessories practical if you have several GWire operators running locomotives on separate channels. If you choose radio channel 8 for the Accessory Channel, the GWire throttle will use whatever channel you select for locomotive operation for accessories.

### THE MOMENTUM BUTTON

When you press the momentum button you are prompted to enter a momentum level. There are 9 levels of momentum (1-9) plus 'direct drive'(0). Pressing a digit button from 0-9 will automatically set the acceleration and deceleration rates of the locomotive(s) being controlled.

Pressing 0 sets the momentum of the train to 0 effectively turning it off. 1 is the smallest amount of momentum, 9 is the most.

If you are operating an Advanced or Old Style consist setup in the command station all locomotives will have their momentum set. If an Old Style consist includes one or more Advanced consists all locomotives in the Advanced consist (up to 6 per advanced consist) will also have their momentum set properly.

Technical stuff - what happens when you set momentum

The digit entered is multiplied by 8 (factory default) and sent to CV3. The value sent to CV4 is  $\frac{1}{2}$  the value sent to CV3. You can change these multipliers.

You can setup the following momentum parameters in the SET CMD STA menu:

The acceleration multiplier can be set to a value in the range of 0-25.

The deceleration can be set to FULL or HALF the value sent to CV3.

You can disable the sending of momentum commands to consists.

If a decoder follows NMRA Recommended Practice 9.2.2 the rates will be as shown below with the factory default settings (multiplier = 8 and deceleration = half).

Rate 1 = 7 seconds to full speed, 3 seconds to stop

Rate 2 = 14 seconds to full speed, 7 seconds to stop

Rate 3 = 21 seconds to full speed, 10 seconds to stop

Rate 4 = 28 seconds to full speed, 14 seconds to stop

Rate 5 = 35 seconds to full speed, 17 seconds to stop

Rate 6 = 42 seconds to full speed, 21 seconds to stop

Rate 7 = 49 seconds to full speed, 24 seconds to stop

Rate 8 = 54 seconds to full speed, 27 seconds to stop

Rate 9 = 61 seconds to full speed, 30 seconds to stop

If a consist is active when MOMENTUM is pressed the button will do nothing unless "CONSIST MOMENTUM" is enabled (factory default) in the SET CMD STA menu. Momentum commands will be sent to a limit of 6 locos per Advanced consist.

#### Notes regarding momentum commands and decoders:

There are special commands for setting *consist* momentum (CV23 and CV24) but most decoders *do not* support these CV's.

CV3 and CV4 are *required* and have standardized values in decoders per RP-9.2.2. Support for consist CV23 and CV24 is *not required* in decoders, this is why we use CV3 and CV4 for consist momentum..

Sound equipped locomotives that verbally speak the value of CVs must be turned off by setting CV 62 to a value of 0 for momentum to work properly. Setting CV 62 to a value of 1 turns the verbal response back on.

Some European makes of decoders require locomotive power to be interrupted before the new CV vales will take effect.

# USING MACROS TO CONTROL TURNOUTS

#### **MACROS EXPLAINED**

Macros are really a list of turnouts controlled by accessory decoders that you wish to operate as a group. There are a total of 16 macros, each one capable of controlling up to 8 turnouts. Macros may be 'chained' with other macros to create complex routes with hundreds of turnouts.

#### ENTER THE MACRO NUMBER TO BE EXECUTED

LOC: 1023 2:00PM MACRO NUMBER: \_

- Press MACRO key.
- Enter the number of the macro (0-16) to be executed
- Press ENTER.

#### MACRO NOT SET UP

ERROR: 02:00PM -MACRO IS EMPTY-

This message will be displayed if no macro has been programmed for the number entered.

#### MACRO PROGRAMMING

To program a macro see the PROGRAMMING MACRO section, page 59.

## PROGRAMMING PROCEDURES

## **ACCESSING PROGRAMMING MODES**

To access the various programming modes, press the **PROG/ESC** key. The following messages will be displayed for each press of the **PROG/ESC** key. When the desired mode is displayed, press the **ENTER** key to enter that mode. To quickly get to a programming mode, press the **PROG/ESC** key and then press the number of the screen. If you have pressed the **PROG/ESC** key by mistake, or want to exit out without having to press the **PROG/ESC** key several times, press **EXPN**. Refer to the following sections for the individual programming instructions. To escape from any programming session press the **PROG** key.

| To progra  | m locomotive | decoders on |
|------------|--------------|-------------|
| the main ( | (OPS mode) p | ress ENTER. |

SEL MODE 02:00PM PROGRAM ON MAIN

To set Radio Options press ENTER. [2]

SEL MODE 02:00PM RADIO OPTIONS

To start, stop, or set the System Clock press **ENTER** [3]

SEL MODE 02:00PM SET SYSTEM CLOCK

To program on the program track press **ENTER**. [4]

SEL MODE 02:00PM SERVICE MODE PRG

To set command station parameters press **ENTER**. [5]

SEL MODE 02:00PM SET CMD STATION

To set the Cab parameters press **ENTER**. [6]

SEL MODE 02:00PM SET CAB PARAMS

To program accessory decoders on the main press **ENTER**. [7]

SEL MODE 02:00PM OPS PROG ACCYS

To setup macros (routing through turnouts) press **ENTER**. [8]

SEL MODE 02:00PM PROGAM MACROS

To browse through all the advanced consists in the system, press **ENTER** [9]

SEL MODE 02:00PM BROWSE CONSISTS

To program signals on the main press **ENTER**. [10]

SEL MODE 02:00PM OPS PROG SIGNALS

# PROGRAMMING MENUS TABLE OF CONTENTS

The following is a chart of all of the programming modes and each section within each mode. Refer to the details in the following sections.

| PROGRAMMING ON THE MAIN                                 | 30 |
|---------------------------------------------------------|----|
| WHAT TO PROGRAM                                         | 30 |
| ADDRESS PROGRAMMING (OPTION 1)                          | 30 |
| CV PROGRAMMING (OPTION 2)                               | 31 |
| SET DECODER CONFIGURATION (OPTION 3)                    | 31 |
| SET MOTOR CONTROL PARAMETERS (OPTION 4)                 | 32 |
| SET UP DECODER OUTPUT/FUNCTION MAPPING (OPTION 5)       | 34 |
| SET UP NCE LIGHTING EFFECTS (OPTION 6)                  | 35 |
| QSI PROGRAMMING (OPTION 8)                              | 36 |
| BINARY CV PROGRAMMING (OPTION 9)                        | 36 |
| RADIO SET UP                                            |    |
| SET THE SYSTEM CLOCK                                    | 38 |
| STOPPING THE CLOCK                                      |    |
| SETTING 12 OR 24 HOUR MODE                              | 38 |
| ENTERING THE HOUR                                       | 38 |
| ENTERING THE MINUTE                                     | 38 |
| ENTERING THE RATIO                                      | 38 |
| STARTING THE CLOCK                                      |    |
| SERVICE MODE PROGRAMMING                                | 39 |
| PROGRAMMING OPTIONS                                     | 39 |
| STANDARD PROGRAMMING (OPTION 1)                         |    |
| PROGRAM THE DECODER ADDRESS                             | 40 |
| SETTING UP BASIC DECODER CONFIGURATION (CV29)           |    |
| DIRECTION BIT                                           |    |
| SPEED STEPS                                             |    |
| ANALOG MODE                                             |    |
| SPEED TABLE SELECTION                                   |    |
| ENABLE LONG OR SHORT ADDRESS                            |    |
| SETTING UP MOTOR CONTROL PARAMETERS                     |    |
| START VOLTAGE                                           |    |
| MAXIMUM VOLTAGE                                         |    |
| MID SPEED                                               |    |
| ACCELERATION                                            |    |
| DECELERATION                                            |    |
| MOTOR PWM FREQUENCY                                     | 43 |
| NCE TORQUE COMPENSATION KICK RATE                       |    |
| NCE TORQUE COMPENSATION KICK DEPTH                      | 44 |
| SET UP DECODER FUNCTION MAPPING                         |    |
| SET ANY CV (OPTION 2)                                   |    |
| REGISTER PROGRAMMING (OPTION 3)                         |    |
| PAGED PROGRAMMING (OPTION 4)                            |    |
| DIRECT PROGRAMMING (OPTION 5)                           | 46 |
| SET UP NCE LIGHTING EFFECTS (OPTION 6)                  | 46 |
| RECOVERY PROGRAMMING (OPTION 7)                         |    |
| SETUP COMMAND STATION DISPLAY SOFTWARE VERSION AND DATE | 47 |
|                                                         |    |
| NUMBER OF STOP PACKETS                                  | 47 |

| NUMBER OF TEMP PACKETS                    | 47 |
|-------------------------------------------|----|
| NUMBER OF ACCESSORY PACKETS               | 47 |
| NUMBER OF HORN OFF PACKETS                |    |
| NUMBER OF PROGRAM PACKETS                 | 48 |
| SEND FUNCTION COMMANDS TO CONSIST ADDRESS | 48 |
| CONSIST MOMENTUM                          | 48 |
| MOMENTUM MULTIPLIER                       | 48 |
| MOMENTUM DECELERATION RATE                |    |
| FUNCTION REFRESH RATE                     | 49 |
| SYSTEM RESET                              | 49 |
| SET CAB PARAMETERS                        |    |
| ANALOG HORN CHANNEL                       |    |
| ANALOG AUX. CHANNEL                       | 50 |
| ANALOG BIAS                               | 50 |
| ASSIGNING THE BELL FUNCTION               | 50 |
| PROGRAM ACCESSORY DECODERS                | 50 |
| PROGRAM MACROS                            |    |
| LINKING MACROS                            |    |
| BROWSE CONSISTS                           | 52 |
| PROGRAM SIGNAL DECODERS                   | 52 |

## PROGRAMMING ON THE MAIN

Programming on the Main is also called Operations (OPS) Mode programming. OPS programming allows you to change parameters while the loco is on the main track (even while it's *running*). This does not affect other locomotives on the track. You can even change the locomotive address.

OPS PROG 02:00PM PROG LOCO: 003

We first begin by telling the system which locomotive to program. If you want to program the locomotive you are currently operating just press **ENTER**. If you wish to program a different locomotive just enter its address at the above prompt.

#### WHAT TO PROGRAM

After determining which locomotive you wish to program you will see the following display. The GWire CabTM system provides 9 different OPs mode programming options.

LOC:1022 02:00PM 1=ADR 2=CV 3=CFG

The first three options are displayed. Press **ENTER** to see more options. For example: If you wish to set the locomotive address press **1**, if you want to program CVs press **2**.

Descriptions of each programming option are described below.

## ADDRESS PROGRAMMING (Option 1)

This option provides a means by which to program the address of your locomotive. Most decoders allow programming of the locomotive address while on the mainline. The first thing to do is decide if you want to program a long or short address into the locomotive.

SET ADDR 03:38PM 1=LONG 2=SHORT

In DCC there are 2 kinds of addresses (loco numbers), long and short. Short addresses range from 1 to 127 and long addresses range from 0-9999. We normally recommend using long addresses for all your locomotives. Consists require the use of a short address so it is better to conserve short addresses by using long addresses for individual locomotives. Push the digit button that corresponds to the type of address you wish to program. You will then be presented with the display below.

SET ADDR 03:38PM LONG ADDR: \_ Enter the new address for the locomotive. The new address will be sent to the locomotive and you will be returned to the normal display with the locomotive selected and ready to run. Most decoders allow programming the address while on the mainline. If you are using a locomotive with a sound decoder from QSI you will need to turn off verbal programming acknowledgment (set CV62 to 0) for the address to be set properly. If your locomotive does not allow setting the address on the mainline you will need to set it on the programming track. You can press **PROG/ESC** to escape out of setting the address without affecting anything in the decoder. No commands are sent until you press **ENTER** after typing in the address.

# CV PROGRAMMING FOR MOBILE, LOCOMOTIVE DECODERS (Option 2)

This option allows you to change *any* configuration variable (range of 1-999) in your mobile locomotive decoder.

#### **ENTER CONFIGURATION VARIABLE NUMBER**

All configuration variables can be set while on the mainline. Just pressing **ENTER** without typing in a number will return you to the main OPS programming prompt. Pressing **PROG/ESC** will completely exit from programming and return you to the normal display.

PROG CV 02:00PM ENTER CV NUM: \_

#### **ENTER THE VALUE**

The value to be programmed into the CV should now be entered at the prompt below. Pressing **PROG/ESC** before or during number entry will completely exit from programming and return you to the normal display.

PROG CV 02:00PM ENTER VALUE: \_

## **SET DECODER CONFIGURATION (Option 3)**

This option will setup the various decoder configuration parameters. There are six of these parameters squeezed into one CV. You will be asked a series of questions regarding the basic operation of the locomotive. If you are in doubt about the proper answer just press **ENTER** and you will usually be OK.

#### **DIRECTION BIT - NORMAL OR REVERSE**

Press **ENTER** for the locomotive to operate in the normal direction or press **1** to switch the direction of operation.

DIR BIT? 02:00PM ENTER=NORM 1=REV

#### SPEED STEPS - 28 OR 14

Press **ENTER**. All decoders made since 1997 support 28 speeds. NOTE: If you are wondering how to set the decoder for 128 speed operation, you do not have to program anything. 128 speed mode is always enabled in decoders that support 128 speed step operation.

SPEED 02:00PM ENTER=28 1=14 \_

### DC (Analog) MODE

Press **ENTER** to turn DC operation mode off, press **1** to turn DC mode on. We recommend leaving DC mode off for most layouts. This is to prevent all your locomotives from taking off at once in case of a failure in your power station or someone accidentally connecting the track to a DC power supply (it happens more often than you might think).

DC MODE 02:00PM ENTER=NO 1=YES\_

#### ADVANCED ACKNOWLEDGE

Press **ENTER** to turn Advanced Acknowledge mode off, press **1** to turn Advanced Acknowledge mode on.

ADV ACK? 02:00PM ENTER=NO 1=YES \_

NOTE: advanced acknowledgment is not operational in any decoders at this time as the NMRA has not defined how it is to work.

#### SPEED TABLE SELECTION

If the Standard Speed Table is to be used, press **ENTER**. If the Alternate (uploadable) Speed Table in the decoder is to be used, press **1**.

SPEEDTBL 02:00PM ENTER=STD 1=ALT\_

#### **ENABLE LONG OR SHORT ADDRESS**

The short address is used when operating on Wireless DCCs that do not use long addresses.

ADDRESS 02:00PM ENTER=S 1=LONG:\_

#### **SET MOTOR CONTROL PARAMETERS (Option 4)**

This option can be used to setup the various locomotive motor speed control parameters. You can skip adjusting any of these parameters (CVs) by pressing **ENTER** without entering The first adjustment is:

#### **START VOLTAGE (CV2)**

Start voltage is the amount of voltage the decoder sends to the motor when a speed step 1 command is sent to the locomotive. This is some extra voltage to help get the motor running. You can put in any value from 0-255. If you put in a value of 10 then 10/255 (about 4%) of the full motor voltage will be applied to the motor at speed step 1.

OPS PROG 11:22AM START VOLTS:

In most decoders the start voltage is added to each speed step. A good way to setup the Start Voltage is to first set your throttle to speed 1 then go into this Start Voltage programming and try different values until you get the desired starting speed. This approach can be used with most of the motor speed adjustments. You may exit programming at any time by pressing **PROG/ESC**.

#### **MAXIMUM VOLTAGE (CV5)**

This is the amount of voltage applied to the motor at full speed. A value of 255 means send the full available track voltage to the motor. Lower numbers will tell the decoder to send proportionally less voltage when full speed is called for.

OPS PROG 11:22AM MAX VOLTAGE: \_

A value of 192 will cut the maximum speed to 192/255 (about 75%) of the track voltage. Most decoders interpret a value of 0 to mean 255.

#### MID SPEED VOLTAGE (CV6)

This is the amount of voltage applied to the motor when the middle speed step (14 or 64 depending on speed mode) is requested. A value of 128 means to send about  $\frac{1}{2}$  the available track voltage (128/255 of the voltage) to the motor.

OPS PROG 11:22AM MID VOLTAGE:

Lower or higher values will send proportionally higher or lower voltages at mid-speed. Most decoders interpret a value of 0 to mean 128.

#### **ACCELERATION (CV3)**

With this CV set to 0 the decoder will be in what is commonly called 'direct drive'. The decoder will instantly jump to the speed requested by the throttle. You can add momentum by adjusting this parameter. See also MOMENTUM BUTTON, Page 14.

OPS PROG 11:22AM ACCELERATION:

A value of 1 will force a delay of .007 seconds between speed steps in 128 speed mode (.032 seconds in 28 speed mode). This is equivalent to .896 seconds (.007 x 128 speeds) to go from speed 0 to full speed. A value of 10 will yield about 8.9 seconds to full speed.

#### **DECELERATION (CV4)**

Deceleration works to delay the slowing down of the motor with the same timing as acceleration.

OPS PROG 11:22AM DECELERATION: \_

#### **MOTOR PWM FREQUENCY (CV9)**

DCC decoders almost always drive the motor of the locomotive with Pulse Width Modulation (PWM). This is a series of full voltage pulses that vary in width from very narrow for low motor speed to very wide providing higher power to the motor. How often the pulses are sent is called the frequency.

OPS PROG 11:22AM PWM FREQ: \_

The frequency is adjustable on some decoders. Settings for this CV vary so consult your decoder manual for the proper value. If your decoder is capable of 'silent' operation usually a 0 is required.

# NCE TORQUE COMPENSATION (Dither) KICK RATE (CV116)

Newer NCE decoders (V3.5+) provide Torque Compensation for smooth low speed operation. Torque Compensation gives a steady stream of 'kicks' to the motor when running at very low speeds. You can adjust how *often* the motor is kicked (Kick Rate) and how *hard* it is kicked (Kick Strength). CV116 controls the rate.

OPS PROG 11:22AM KICK RATE: \_

The typical value is 2-4 with the maximum practical value of about 6. The smaller the number the more often the motor gets a brief voltage kick. A value of 0 turns off the kick. A value of 1 gives continuous kicks to the motor (not very useful). When using Torque Compensation set the Start Voltage to 0 for best operation.

# NCE TORQUE COMPENSATION (Dither) KICK DEPTH (CV117)

This is how hard the motor is kicked at low speed. Typical values range from 1 to 40. High quality motors (Kato) need very little kick strength where lower quality motors such as old Athearn and LifeLike need relatively large values (30-50) for slow speed crawling,

OPS PROG 11:22AM KICK DEPTH: \_

Tips for setting up T/C (Torque Compensation):

- Start by setting the locomotive speed to 1 on your throttle.
- ·Set the Kick Rate to 4.
- ·Set the Kick Depth to 20 then adjust this value up or down until the locomotive just barely crawls.

It may be easier to set the T/C with the body shell removed from the locomotive so that you can see the flywheels turn. When you get fairly good slow speed operation go back to the Kick Rate and try bumping the value up by 1 or 2 to see if the operation improves.

# DECODER OUTPUT/FUNCTION MAPPING (Option 5)

General Discussion of function mapping

Function mapping is used to customize which lighting outputs (or sound effects) are controlled by which function keys on your handheld throttle. Each function command, F0 through F12, is assigned a unique CV that allows the corresponding function command to be redirected to up to 14 different lighting outputs or sound effects.

A single function key can control more than one output if desired.

It is also possible for one output to be controlled by multiple function keys. In this case, the output will be turned on when any of the corresponding function keys are active. That output will turn off only when all relevant inputs have also been turned off.

Note that all function commands cannot be mapped to all outputs. The LCD display on your GWire  $Cab^{^{\text{\tiny M}}}$  will indicate only those outputs that can be mapped to each function command.

The F0 function has two CVs - one for forward direction and one for reverse. Function outputs mapped to these CVs will be directional unless the same output is mapped to both CVs. CVs 33 and 34 are both for the F0 function.

On NCE decoders CV33 and CV34 do not provide directionality (see SETUP NCE LIGHTING EFFECTS below) but otherwise operate the same as above. With NCE decoders direction of operation for function outputs is provided by the lighting effects CVs 120 through 127.

Lenz and TCS decoders do not follow NMRA standard function mapping procedures. When you select function mapping you are prompted for the function number to map.

PRESS FUNCTION NUMBER TO MAP

The top line of the LCD displays the function number and the output numbers that can be controlled by the function.

F2 12345678 OUTPUTS: 4

Pressing a digit key will enable the output on the decoder when the function is activated. Pressing the same digit key again will disable the output. In the display above the **4** key has been pressed so that output number **4** will activate when ever the **F2** button is pressed on your handheld cab. If you were to press another digit such a **6**, both output **4** and output 6 will be controlled by pressing **F2**.

When mapping functions higher than 3, the top line of the LCD will use small numbers to indicate the output numbers 10 through 14. To enable/disable these high numbers press the digit key that is 10 less than the output number. Example: press 0 for output 10, 1 for output 11, etc. Pressing **PROG/ESC** will exit from mapping at any time.

# **SETUP NCE LIGHTING EFFECTS (Option 6)**

You can use this option to customize the lighting effects for your NCE decoder equipped locomotives. This programming option will only work with NCE decoders.

NCE EFX 07:04 OUTPUT NUMBER:\_

Function outputs are numbered from 1 to 14. Do not confuse *Output* numbers with *Function* numbers. The headlight is always output 1 and the reverse light is usually output 2. You are prompted for the output number to setup. Press the output number followed by **ENTER**.

OUTPUT NUMBER:03 USE THUMBWHEEL

Use the thumbwheel or up/down speed buttons to scroll through the different lighting effect options. Press **ENTER** when you get the one you want.

DIR OF OPERATION 1=FW 2=RV 3=BOTH

Next press 1,2 or 3 to select the 'directionality' of the output. If you want the output active only in the forward direction of travel - press 1. Press 2 for the effect to operate only when travelling in reverse. 3 activates the output no matter which direction the locomotive is travelling.

# REGULAR BULB OR LED 1=BULB 2=LED

Last, press 1 if the output has a regular incandescent bulb attached. Press 2 if the output has an LED connected. LEDs behave differently when dimmed than incandescent bulbs. Pressing 1 or 2 informs the decoder which set of lighting characteristics to use for this output.

# **QSI PROGRAMMING (Option 8)**

QSI sound decoders use indexed programming of CV51,CV52,and CV56. You are asked for an index number before you are asked for the CV value. CV49 is then automatically set with the index value before the original CV is set with the desired data.

When programming CV56 you are asked for primary and secondary index numbers before you are asked for the CV value. CV49 and CV50 are then automatically set with the index numbers before CV53 is set with the desired data. All other CV's are programmed in the normal manner.

# **BINARY CV PROGRAMMING (Option 9)**

Use this option if you need to build up the value for a CV bit-by-bit. Enter the CV number you wish to program.

BIN PROG 02:10AM ENTER CV NUM: \_

Then press bit number (top line of LCD has bit numbers) to toggle the corresponding individual bits on the lower line of the LCD that make up a binary byte. In the example below the 1, 3 and 7 keys have been pressed to set the corresponding bits in the byte. To set the value of a bit back to 0 press the bit number again.

CV: 060 76543210 BITS: 10001010

When you get the value built up to the number you desire, press **ENTER** to program the CV.

# RADIO OPTIONS (shortcut = PROG 2)

This allows you to set specific radio options.

# **RADIO OFF**

SEL MODE 08:04AM 1=RADIO OFF

Press "1" to turn throttle OFF, pressing any other button continues.

# **RADIO CHANNEL**

ENTER 08:12AM RADIO CHANNEL: 0

Press button corresponding to the desired radio channel (0-7). "ENTER" keeps the current channel.

# **ACCESSORY CHANNEL**

ENTER 08:36AM ACCY CH(0-8): 8

Press button corresponding to the desired Accessory channel (0-8). "ENTER" keeps the current channel.

# SET THE SYSTEM CLOCK

(shortcut = PROG 3)

This allows the operator to start/stop the clock, set it, choose 12 or 24 hour operation, or change the fast clock ratio.

#### STOPPING THE CLOCK

Press 1 to stop the clock, press **ENTER** to leave the clock running and continue with clock programming. If the clock is already stopped, you will be prompted to start it.

STOP? 02:00PM ENTER=NO 1=STOP

#### **SETTING 12 or 24 HOUR MODE**

Press 1 for 12 hour mode, press ENTER for 24 hour mode.

#### **ENTERING THE HOUR**

Enter the starting hour in 24 hour format. For times in the A.M. use 0 to 11. For times in the P.M. use 12 to 23. Press **ENTER**.

SET TIME 02:00PM ENTER HOURS: \_

#### **ENTERING THE MINUTE**

Enter the starting minute. Use 0 through 59. Press ENTER.

SET TIME 02:00PM ENTER MINUTES: \_

#### **ENTERING THE RATIO**

Enter the ratio that the clock should run at with 1 being the normal speed. The ratio can be any number from 1 (1:1) to 15 (15:1). Press **ENTER**.

SET TIME 02:00PM ENTER RATIO: \_

#### STARTING THE CLOCK

If the clock was stopped, entering SET THE SYSTEM CLOCK will display this screen to let you start (or restart) the clock. Press **1** to start the clock, press **ENTER** to leave the clock stopped and continue with clock programming (see above).

START? 02:00PM ENTER=NO 1=START

# SERVICE MODE PROGRAMMING Shortcut = PROG 4)

Locomotive decoders remember their operating parameters such as the address, start voltage and lighting effect setups in the decoder's memory. Each storage location is called a Configuration Variable, or CV for short. There is usually a CV for each programmable parameter. The GWire CabTM allows you to change any or all of the CVs in the loco, including the address. These variables will remain as programmed until you change them.

#### PROGRAMMING OPTIONS

Just as with Programming on the Main there are several menu options you can select. The GWire CabTM system provides 7 different Program Track options. Descriptions of each programming option are described below.

1 = STANDARD DECODER SETUP, including

Address, Configuration and Function Mapping.

2 = CHANGE ANY CV IN THE DECODER

Reads and programs CVs 1-999.

3 = SET UP THE DECODER CONFIGURATION (CV29)

Change direction of operation, analog mode on/off, 14 or 28 speed mode,

long or short address, factory or custom speed table.

4 = PAGED MODE PROGRAMMING

Force the system to use paged mode programming.

5 = DIRECT MODE PROGRAMMING

Force the system to use direct mode programming.

6 = NCE EFFECTS

Setup NCE lighting effects.

7 = RECOVERY PROGRAMMING

Reprograms selected decoder CVs in an attempt to get an 'insane' decoder back to somewhat normal operation.

The first three options are displayed below. Press **ENTER** to see more options. For example: If you wish to program the "Standard" locomotive parameters, press 1, if you want to program decoder CVs press 2.

PROG TRK 02:00PM 1=STD 2=CV 3=REG

This screen allows the user to select the method of programming to suit the decoder you are using. There are 7 programming options when using Service Mode. STD programming (option 1) will automatically use the Paged programming method. Paged programming is used by older decoders. Direct mode is newer. For various reasons you may wish to 'force' the programming method to one of the other types. You can press 4 to "force" paged programming or press 5 to "force" direct programming. Then Service Mode will use that method.

# **STANDARD PROGRAMMING (Option 1)**

# **ADDRESS PROGRAMMING (Option 1)**

This option provides a means by which to program the address of your locomotive. Most decoders allow programming of the locomotive address while on the mainline. The first thing to do is decide if you want to program a long or short address into the locomotive.

SET ADDR 03:38PM 1=LONG 2=SHORT

In DCC there are 2 kinds of addresses (loco numbers), long and short. Short addresses range from 1 to 127 and long addresses range from 0-9999. We normally recommend using long addresses for all your locomotives. Consists require the use of a short address so it is better to conserve short addresses by using long addresses for individual locomotives. Push the digit button that corresponds to the type of address you wish to program. You will then be presented with the display below.

SET ADDR 03:38PM LONG ADDR: \_

Enter the new address for the locomotive. The new address will be sent to the locomotive and you will be returned to the normal display with the locomotive selected and ready to run. Most decoders allow programming the address while on the mainline. If you are using a locomotive with a sound decoder from QSI you will need to turn off verbal programming acknowledgment (set CV62 to 0) for the address to be set properly. If your locomotive does not allow setting the address on the mainline you will need to set it on the programming track. You can press **PROG/ESC** to escape out of setting the address without affecting anything in the decoder. No commands are sent until you press **ENTER** after typing in the address.

ACTIVATE THIS ADDR: 1=YES

#### **NOTES ON ADDRESSES:**

The short address is available for use on layouts using short addresses. If the short address is to be the primary address you should use the last two digits of the loco number. Short addresses range from 1 to 127.

For the long address, any number from 0 through 9999 can be used. You need to distinguish long addresses from short when assigning an address below 128 by entering a zero as the first character.

Example: short address = 64

long address (below 128) = 064

We recommend that if a long address is used, leave the short address at 3. This has two advantages. One, if the long address is forgotten, the short address is always 3. Two, advanced consist addresses share the same 1 to 127 address range available to the short addresses. Using the same address for an Advanced Consist and another existing loco will cause unpredictable results.

# **SETTING UP BASIC DECODER CONFIGURATION (CV29)**

This option will setup various decoder configuration parameters. There are six of these parameters squeezed into one CV. Press 1 if you want to set these parameters. Any other key will skip to Motor Control Setup.

You will be asked a series of questions regarding the basic operation of the locomotive. If you are in doubt about the proper answer just press **ENTER** and you will usually be OK.

#### **DIRECTION BIT - NORMAL OR REVERSE**

Press **ENTER** for the locomotive to operate in the normal direction or press **1** to switch the direction of operation.

DIR BIT? 02:00PM ENTER=NORM 1=REV

#### SPEED STEPS - 28 OR 14

If the decoder in this locomotive is an early 14 step decoder then press 1. (all decoders made since 1997 support 28 speeds). NOTE: If you are wondering how to set the decoder for 128 speed operation, you do not have to program anything. 128 speed mode is always enabled in decoders that support 128 speed step operation.

SPEED 02:00PM ENTER=28 1=14 \_

### DC (Analog) MODE

Press **ENTER** to turn DC operation mode off, press **1** to turn DC mode on. We recommend leaving DC mode off for most layouts.

DC MODE 02:00PM ENTER=NO 1=YES \_

This is to prevent all your locomotives from taking off at once in case of a failure in your power booster or someone accidentally connecting the track to a DC power supply (it happens more often than you might think).

#### ADVANCED ACKNOWLEDGE

Press **ENTER** to turn Advanced Acknowledge mode off, press **1** to turn Advanced Acknowledge mode on.

ADV ACK? 02:00PM ENTER=NO 1=YES \_

NOTE: advanced acknowledgment is not operational in any decoders at this time as the NMRA has not defined how it is to work.

#### SPEED TABLE SELECTION

If the Standard Speed Table is to be used, press **ENTER.** If an Alternate (uploadable) Speed Table in the decoder is to be used, press **1**.

SPEEDTBL 02:00PM ENTER=STD 1=ALT\_

#### **ENABLE LONG OR SHORT ADDRESS**

The short address is used when operating on Wireless DCCs that do not use long address.

ADDRESS 02:00PM ENTER=S 1=LONG:\_

#### **SETTING UP MOTOR CONTROL PARAMETERS**

This option can be used to setup the various locomotive motor speed control parameters. You can skip adjusting any of these parameters (CVs) by pressing **ENTER**. Press 1 to adjust motor control.

SET UP MOTOR CONTROL? 1=YES

The first adjustment is:

#### **START VOLTAGE (CV2)**

Start voltage is the amount of voltage the decoder sends to the motor when a speed step 1 command is sent to the locomotive. This is some extra voltage to help get the motor running. You can put in any value from 0-255. If you put in a value of 10 then 10/255 (about 4%) of the full motor voltage will be applied to the motor at speed step 1. In most decoders the start voltage is added to each speed step.

OPS PROG 11:22AM START VOLTS: \_

A good way to setup the Start Voltage is to first set your throttle to speed 1 then go into this Start Voltage programming and try different values until you get the desired starting speed. This approach can be used with most of the motor speed adjustments. You may exit programming at any time by pressing **PROG/ESC**.

#### **MAXIMUM VOLTAGE (CV5)**

This is the amount of voltage applied to the motor at full speed. A value of 255 means send the full available track voltage to the motor. Lower numbers will tell the decoder to send proportionally less voltage when full speed is called for.

OPS PROG 11:22AM MAX VOLTAGE: \_

A value of 192 will cut the maximum speed to 192/255 (about 75%) of the track voltage. Most decoders interpret a value of 0 to mean 255.

#### MID SPEED VOLTAGE (CV6)

This is the amount of voltage applied to the motor when the middle speed step (14 or 64 depending on speed mode) is requested. A value of 128 means to send about  $\frac{1}{2}$  the available track voltage (128/255 of the voltage) to the motor.

OPS PROG 11:22AM MID VOLTAGE: \_ Lower or higher values will send proportionally higher or lower voltages at mid-speed. Most decoders interpret a value of 0 to mean 128.

#### **ACCELERATION (CV3)**

With this CV set to 0 the decoder will be in what is commonly called 'direct drive'. The decoder will instantly jump to the speed requested by the throttle. You can add momentum by adjusting this parameter.

OPS PROG 11:22AM ACCELERATION: \_

A value of 1 will force a delay of .007 seconds between speed steps in 128 speed mode (.032 seconds in 28 speed mode). This is equivalent to .896 seconds (.007 x 128 speeds) to go from speed 0 to full speed. A value of 10 will yield about 8.9 seconds to full speed.

#### **DECELERATION (CV4)**

Deceleration works to delay the slowing down of the motor with the same timing as acceleration.

OPS PROG 11:22AM DECELERATION: \_

#### **MOTOR PWM FREQUENCY (CV9)**

DCC decoders almost always drive the motor of the locomotive with Pulse Width Modulation (PWM). This is a series of full voltage pulses that vary in width from very narrow for low motor speed to very wide providing higher power to the motor.

OPS PROG 11:22AM PWM FREQ: \_

How often the pulses are sent is called the frequency. The frequency is adjustable on some decoders. Settings for this CV vary so consult your decoder manual for the proper value. If your decoder is capable of 'silent' operation usually a 0 is required.

# NCE TORQUE COMPENSATION (Dither) KICK RATE (CV116)

NCE decoders since version 3.5 provide Torque Compensation for smooth low speed operation. Torque Compensation gives a steady stream of 'kicks' to the motor when running at very low speeds. You can adjust how *often* the motor is kicked (Kick Rate) and how *hard* it is kicked (Kick Strength).

OPS PROG 11:22AM KICK RATE: \_

CV116 controls the rate. The typical value is 2-4 with the maximum practical value of about 6. The smaller the number the more often the motor gets a brief voltage kick. A value of 0 turns off the kick. A value of 1 gives continuous kicks to the motor (not very useful). When using Torque Compensation set the Start Voltage to 0 for best operation.

# NCE TORQUE COMPENSATION (Dither) KICK DEPTH (CV117)

This is how hard the motor is kicked at low speed. Typical values range from 1 to 40. High quality motors (Kato) need very little kick strength where lower quality motors such as old Athearn and LifeLike need relatively large values (30-50) for slow speed crawling,

OPS PROG 11:22AM KICK DEPTH: \_

Tips for setting up T/C (Torque Compensation):

- ·Start by setting the locomotive speed to 1 on your throttle.
- ·Adjust the Kick Rate to 4.
- ·Set the Kick Depth to 20 then adjust this value up or down until the locomotive just barely crawls.

It may be easier to set the T/C with the body shell removed from the locomotive so that you can see the flywheels turn. When you get fairly good slow speed operation go back to the Kick Rate and try bumping the value up by 1 or 2 to see if the operation improves.

# SETUP DECODER OUTPUT/FUNCTION MAPPING

#### **General Discussion of function mapping**

Function mapping is used to customize which decoder lighting outputs (or sound effects) are controlled by which function keys on your handheld throttle. Each function command, F0 through F12, is assigned a unique CV that allows the corresponding function command to be redirected to up to 14 different lighting outputs or sound effects. A single function key can control more than one output if desired. It is also possible for one output to be controlled by multiple function keys. In this case, the output will be turned on when any of the corresponding function keys are active. That output will turn off only when all relevant inputs have also been turned off.

Note that all function commands cannot be mapped to all outputs. The LCD display on your GWire  $\mathsf{Cab}^\mathsf{TM}$  will indicate only those outputs that can be mapped to each function command.

The F0 function has two CVs - one for forward direction and one for reverse. Function outputs mapped to these CVs will be directional unless the same output is mapped to both CVs. CVs 33 and 34 are both for the F0 function. On NCE decoders CV33 and CV34 do not provide directionality (see SETUP NCE LIGHTING EFFECTS on page 53) but otherwise operate the same as above. With NCE decoders direction of operation for function outputs is provided by the lighting effects CVs (120 through 127). Lenz and TCS decoders do not follow NMRA standard function mapping procedures.

When you select function mapping you are prompted for the function number to map.

PRESS FUNCTION NUMBER TO MAP

The top line of the LCD displays the function number and the output numbers that can be controlled by the function. The lower line displays the currently controlled outputs.

Pressing a digit key will enable the output on the decoder when the function is activated. Pressing the same digit key again will disable the output. In the display below, the 4 key has been pressed so that output number 4 will activate when ever the F2 button is pressed on your handheld cab. If you were to press another digit such a 6, both output 4 and output 6 will be controlled by pressing F2.

F2 12345678 OUTPUTS:---4---

When mapping functions higher than 3, the top line of the LCD will use small numbers to indicate the output numbers 10 through 14. To enable/disable these high numbers press the digit key that is 10 less than the output number. Example: press 0 for output 10, 1 for output 11, etc.

Pressing PROG/ESC will exit from mapping at any time.

# **SET ANY CV (Option 2)**

This option allows you to change *any* configuration variable (range of 1-999) in your decoder. Press **PROG/ESC** at any time to exit.

PROG CV 02:00PM ENTER CV NUM: \_

# **ENTER CONFIGURATION VARIABLE NUMBER**

All configuration variables can be set while on the Program Track. Just pressing **ENTER** without typing in a number will return you to the main OPS programming prompt. Pressing **PROG/ESC** will completely exit from programming and return you to the normal display.

#### **ENTER THE VALUE**

The value to be programmed into the CV should be entered at the prompt below. Pressing **PROG/ESC** before or during number entry will completely exit from programming and return you to the normal display.

PROG CV 02:00PM ENTER VALUE: \_

# **REGISTER PROGRAMMING (Option 3)**

The programming section is included to make setting of MRC and old Lenz Decoders possible. Refer to the document that is included with the Decoder for register information. **NOTE:** This option is mostly obsolete with modern decoders.

#### **ENTER THE REGISTER TO PROGRAM**

Enter the register number and press **ENTER**. The current value of that register will be read from the Decoder and displayed. If you wish to modify the value type in a new number and press **ENTER**.

PROG TRK REGISTER? \_

If you want to keep the value just press **ENTER** without putting in any numbers. Registers used with decoders that require register programming

| CV# | Description                    | Register # |
|-----|--------------------------------|------------|
| 1   | . Short Address (0-99 valid)   | 1          |
| 2   | . Start Voltage (0-15 valid)   | 2          |
| 3   | . Acceleration (0-15 valid)    | 3          |
| 4   | . Deceleration (0-15 valid)    | 4          |
| 29  | . Configuration byte (set to 6 | ) 5        |

# **PAGED PROGRAMMING (Option 4)**

Option 4 forces the system to use Paged mode while doing Standard and all subsequent programming. Almost all decoders support Paged Mode.

# **DIRECT PROGRAMMING (Option 5)**

Option 5 forces the system to use Direct mode while doing Standard and all subsequent programming. Older decoders (built prior to 1/1/2001) do not support Direct Mode programming.

# **SETUP NCE LIGHTING EFFECTS (Option 6)**

You can use this option to customize the lighting effects for your NCE decoder equipped locomotives. This programming option will only work with NCE decoders.

NCE EFX 07:04AM OUTPUT NUMBER:

Function outputs are numbered from 1 to 14. Do not confuse *Output* numbers with *Function* numbers. The headlight is always output 1 and the reverse light is usually output 2. You are prompted for the output number to setup. Press the output number followed by **ENTER**.

Use the thumbwheel or up/down speed buttons to scroll through the different lighting effect options. Press **ENTER** when you get the one you want.

OUTPUT NUMBER:03 USE THUMBWHEEL

Next press 1,2 or 3 to select the 'directionality' of the output. If you want the output active only in the forward direction of travel - press 1. Press 2 for the effect to operate only when travelling in reverse. 3 activates the output no matter which direction the locomotive is travelling.

DIR OF OPERATION 1=FW 2=RV 3=BOTH

Last, press 1 if the output has a regular incandescent bulb attached. Press 2 if the output has an LED connected. LEDs behave differently when dimmed than incandescent bulbs. Pressing 1 or 2 informs the decoder which set of lighting characteristics to use for this output.

REGULAR BULB OR LED 1=BULB 2=LED

# **RECOVERY PROGRAMMING (Option 7)**

This programming section is included to allow the user to set *all* registers of the Decoder to the values that were programmed into it at the factory.

RECOVERY PROGRAM 1=YES

Press 1 to enter Recovery mode. This will reprogram NCE decoders (and most others) to their original factory values. It will also set addresses, motor control CVs and Function Mapping CVs to a useful state so that you can get control of a decoder. As each CV is programmed the CV number is displayed.

# **SETUP COMMAND STATION**

(Shortcut = PROG 5)

This allows the operator to view the GWire Cab's version number and set various system (not decoder) parameters.

#### **DISPLAY SOFTWARE VERSION AND DATE**

This screen is important when the time comes to call or write about a question or a problem.

NCE 01:30AM GWIRE CAB V1.28d

The following screens are available should a need arise to change any of the factory settings. There is probably no reason to ever change these settings. If you get things REALLY messed up you can reset the system to original factory settings (see paragraph above).

#### NUMBER OF STOP PACKETS (default is 8)

This adjusts how many times a stop command is sent to the Loco. If you have a large layout or run more than about 40 different locomotives in a session we recommend setting this to 8. This will automatically purge non-necessary speed 0 commands from being sent to the track increasing system response to throttle commands.

NUMBER 02:00PM OF STOP PKTS 008

If set to zero all speed 0 commands will continue to be circulated for every locomotive that has been controlled (but now is stopped) since the system was last turned on. Factory default is 8. Press ENTER to skip setting this parameter.

#### NUMBER OF TEMP PACKETS (default is 4)

This adjusts the number of Function control commands that are sent when a Function control button is pressed. Factory default is 5. Press **ENTER** to skip setting this parameter.

NUMBER 02:00PM OF TEMP PKTS 004

# NUMBER OF ACCESSORY PACKETS (default is 4)

This adjusts the number of accessory control commands sent when an accessory or signal is controlled. Factory default is 4. Press **ENTER** to skip setting this parameter.

NUMBER 02:00PM OF ACC PKTS: 004

#### NUMBER OF HORN OFF PACKETS (default is 2)

This adjusts the number of times a "horn off" packet is sent when the **HORN** button is released. The factory default is 2 but can be set as high as 16. Press **ENTER** to skip setting this parameter.

NUMBER 02:00PM HORN OFF PKT 002

#### **NUMBER OF PROGRAM PACKETS (default is 4)**

This adjusts the number of times a programming command is sent when programming a locomotive on the mainline. Factory default is 4. Press ENTER to skip setting this parameter.

NUMBER 02:00PM OF PROG PKTS 004

# SEND FUNCTION COMMANDS TO CONSIST ADDRESS (default is 1=Y)

Function commands are normally sent to the lead loco of an advanced consist. They can also be sent to the consist address so that other locomotives in consist can react to these commands if desired. The factory default is yes. Press **ENTER** to skip setting this parameter.

SEND FUNCTION TO CON? 1=Y 0=N 1

#### **CONSIST MOMENTUM (default is 1=Y)**

You can disable the momentum button on all handheld cabs that are operating a consist. The buttons are enabled by factory default. Press **ENTER** to skip setting this parameter.

CONSIST MOMENTUM ENABLE 1=Y 0=N 1

#### **MOMENTUM MULTIPLIER (default is 8)**

When you press the MOMENTUM button you are prompted for a single digit indicating how much momentum you want for the loco/consist you are controlling. Momentum CVs have a range of 0-255 while the button asks for values from 0-9.

MOMENTUM BUTTON MULTIPLIER: 08

The value you enter for the momentum button is multiplied by this parameter (factory default of 8) and sent to CV3 in the locomotive. This parameter adjusts the multiplication factor. You can set it from 0-25. Press **ENTER** to skip setting this parameter.

#### MOMENTUM DECELERATION RATE (default is 0=HALF)

The deceleration rate (CV4) when pressing the momentum button can be either half the value sent for acceleration (CV3) or the full value sent to CV3. Factory default is ½. Press **ENTER** to skip setting this parameter.

MOMEN DECEL RATE 1=FULL 0=HALF 0

#### FUNCTION REFRESH (default is 0=OFF)

Function Refresh will keep the lights and sounds working (F0 through F8) on locomotives that don't remember the state of their functions on start up and dirty track. The Function Refresh rate is set to occur about once per second. If all functions are OFF or the locomotive speed is Zero (0), the functions for that locomotive will not be refreshed.

FUNCTION REFRESH ENABLE 1=Y 0=N

#### **RESET SYSTEM?**

Reset System will reset all of the system configuration settings to their factory defaults. Only the GWire Cab memory will be reset, the memory as a Pro Cab will remain.

RESET SYSTEM? PRESS 6 FOR YES

Press 6 to enter the Reset action.

ARE YOU SURE?
PRESS 1 FOR YES

The system will reset itself and take you back to the opening screen.

# SET UP THE CAB PARAMETERS (Shortcut = PROG 6)

NUMBER OF RECALLS:

NUMBER 02:00PM OF RECALLS: 2

The GWire Cab can support 1 to 4 RECALLs

ANALOG HORN CHANNEL (default is 0)

ANALOG 02:00PM HORN CHANNEL \_

If you have a decoder that supports a "playable" whistle such as a SoundTraxx Tsunami, enter the analog "channel number" that the decoder uses for whistle. You can play the whistle by holding the HORN/WHISTLE button while moving the thunbwheel. If the channel is set to 0 no analog commands will be sent.

#### ANALOG AUX CHANNEL (default is 0)

ANALOG 02:00PM AUX CHANNEL: \_

# ANALOG BIAS (default is 0)

ANALOG 02:00PM BIAS (0-15) \_

This is the starting point or "level" (0-15) at which analog commands will start.

#### **ASSIGNING THE BELL FUNCTION (default is 1)**

Enter the function number that should be activated when the Bell key is pressed. We recommend using 1, however any function number may be used. Soundtraxx **Diesel** decoders use Function #1 for control of the Bell.

ASSIGN 02:00PM BELL TO FUNC: 1

Older Soundtraxx **Steam** decoders use Function #3 for the Bell. The steam decoders can have the bell "re-mapped" to Function #1 (Diesel decoders can not remap the bell to Function #3). Press **ENTER** to skip setting this parameter.

# OPS PROGRAM ACCESSORY CVS (Shortcut = PROG 7)

This allows the operator to set Accessory Decoder CVs while they are connected to the Track (Accessory Programming on the Main).

#### **ENTER THE ACCESSORY ADDRESS**

Enter the Accessory Decoder address and press ENTER.

PROG ACC 02:00PM ACC. ADDR: \_

#### **ENTER THE CV NUMBER**

Enter the CV number that you want to program and press ENTER.

PROG ACC 02:00PM ENTER CV NUM:\_

#### **ENTER THE CV VALUE**

Enter the value you want in the CV and press ENTER.

PROG ACC 02:00PM ENTER VALUE: \_

For Compatibility, both "legacy" and new style programming commands are issued to Accessory Decoders.

# PROGRAM MACROS

(Shortcut = PROG 8)

This allows the operator to program Macros (switch lists).

#### **SELECT MACRO PROGRAM OR REVIEW**

Press 1 to program a Macro or press 2 to review a programmed Macro.

MACRO: 02:00PM 1=PROG 2=REVIEW

If 1 is pressed the following screen is displayed.

MACRO: 02:00PM MACRO NUMBER:\_

#### **ENTER THE MACRO NUMBER**

Enter the Macro number that you want to program (0-15), and press ENTER.

# ENTER THE ACCESSORY ADDRESS LINKING MACROS

Enter the Accessory Address that you want to control, and press **ENTER**. A macro can be linked to another macro by entering an accessory address of 9999 at this point. You will be prompted for the macro number to link.

MAC: 000 02:00PM ACCESSORY #: \_

You can chain as many macros together as you like but use caution. If you chain macros in a 'circular' fashion the system will appear to crash (it is busy sending macros continuously) until you press PROG/ESC on the cab that issued the macro. If a computer is used the only solution is to cycle the power to the system and fix the circular reference.

#### SELECT THE TURNOUT POSITION

Press 1 for Normal or 2 for Route.

MAC: 000 02:00PM ACC: 001 1=N 2=R

The above two screens will repeat up to 8 times to allow you to enter up to 8 accessories. After 8 accessories have been entered the SELECT MACRO PROGRAM OR REVIEW screen will be displayed. If you want to enter less than 8 accessories, leave the accessory # blank (just press ENTER). If 2 is pressed on the SELECT MACRO PROGRAM OR REVIEW screen, the following screen is displayed.

#### ENTER THE MACRO NUMBER TO BE REVIEWED

Enter the Macro number that you want to review (0-15), and press ENTER.

REVIEW: 02:00PM MACRO NUMBER: \_

#### **REVIEW MACRO**

The Accessory number and output will be shown. Press **ENTER** to see the next Accessory in the Macro. If there are no more Accessories in the Macro, the following screen will be displayed.

MAC: 000 02:00PM ACCESSORY: 001=N

#### **REVIEW END OF MACRO**

After **ENTER** is pressed, the SELECT MACRO PROGRAM OR REVIEW screen will be displayed.

MACRO: 02:00PM END OF MACRO

# **BROWSE CONSISTS** (Shortcut = PROG 9)

This option lets you see what advanced consists are currently in the memory of the system.

Press **ENTER** at the "BROWSE CONSISTS" prompt. The LCD will display the highest numbered consist in the system memory. It will look something like:

CON: 127 10:42AM LEAD:2190 R:4484

Use the speed buttons or thumbwheel to scroll the next higher or lower consist in the list. When you get to the end of the list it will roll over to the 'other' end. Pressing **ENTER** will show any mid consist locomotives of the displayed consist.

Pressing **ENTER** while the Lead/Rear locomotives are displayed will show any mid-consist locomotives. (The system will remember up to 2 mid-consist locos per advanced consist). Press **ENTER** again to view the next consist.

Pressing SEL LOCO will exit browsing and select the displayed consist for running.

Pressing **CLEAR** then pressing **1** at the "KILL CON?" prompt will kill the displayed consist.

Press PROG/ESC at any time to exit browsing.

# OPS PROGRAM SIGNAL CVS (Shortcut = PROG 0)

This allows the operator to setup Signal Decoders while they are connected to the Track (Signal Programming on the Main).

#### **ENTER THE SIGNAL ADDRESS**

Enter the Decoder address and press ENTER.

PROG ACC 02:00PM SIGNAL NUM: \_

# **ENTER THE CV NUMBER**

Enter the CV number that you want to program and press  $\ensuremath{\textbf{ENTER}}.$ 

PROG ACC 02:00PM ENTER CV NUM: \_

# **ENTER THE CV VALUE**

Enter the value you want in the CV and press  $\mbox{\bf ENTER}.$ 

PROG ACC 02:00PM ENTER VALUE: \_

# **HELPFUL HINTS FOR OPERATION**

- Nesting consists: Say a heavy freight is approaching a long grade and helpers are needed. The train's locomotives are an advanced consist. The two GP9 pushers are also consisted using an advanced consist. The pusher consist is brought out of the siding at the base of the grade and put in place. A "old style" consist is now set up using the freight's lead loco number and the pusher's lead loco number. You can now operate the entire train to the grade crest as one unit. Upon reaching the cutoff siding at the crest the "old style" consist is killed and the pushers are selected to move to the siding. The freight consist continues on while the pushers drift back down the hill.
- When setting up an old style Consist, you may want to use a Loco number that
  does not exist for the first Loco (Consist address). This will allow you to put the
  actual lead loco in recall to operate the headlight, and the sound loco to operate the
  Horn and Bell.

#### Using the GWire Cab/ProCab

- In DCC there are 2 kinds of addresses (loco numbers), long and short. When entering the address of the loco you wish to control long addresses from 1 to 127 are entered by preceding the actual number by a zero. Short addresses are entered without a leading zero. Long addresses in the range of 1 -127 are displayed on your cab with an asterisk before the loco number. ie: "\*042" indicates the long address for loco forty-two and "042" indicates the short address. Most modern decoders made since 1997 support long (4 digit) addresses. Older Lenz, Digitrax and MRC decoders only support the short address.
- When entering numbers if you make a mistake there is no "erase" or "backup" key. If you keep pressing digits the display will clear allowing you to start entering your number over again.
- If you wish to abandon what you are doing when in the middle of entering a number push the "PROG/ESC" key and you will be returned to normal operation.
- During various operations where you are doing something other than normal loco operation such as "set up consist" or "select accessory" speed control of the loco is not available, however the Emergency Stop will still work if you need to stop your loco.

# TROUBLE SHOOTING

- Locomotive was running yesterday but today it just sits there The headlight and other functions are controllable but it won't run. This sometimes happens when you clear a consist but for some reason the decoder misses the command. Use the **DEL LOCO** button to "re-delete" the locomotive. Alternatively use programming on the main to set CV19 to 0 (same thing as clearing the consist).
- Head Light goes on and off as I change speed You are operating a loco with an older 14 step decoder in the 28 step mode and the head light is ON only in the even speed steps.
- The programmability of the decoders gives the modeler a *lot* of flexibility. However, this can lead to some unpredictable results. Here are a few tips to get you out of some situations:
- · Loco won't respond -
  - Check that the short/long address bit is set correctly in the CFG variable (CV 29).
  - The loco might be in a consist Press DEL LOCO, the locomotive number then ENTER
  - Make sure CV3, 4, 23, 24 are set to a small enough value to allow the loco to accelerate at a reasonable rate
  - Loco won't run on an analog (DC) layout Check that the DC mode bit is set in the CFG variable (CV 29).

#### **Copyright & Trademarks**

Copyright © 1994-2009 NCE Corporation. The identifying product terms GWire Cab<sup>™</sup>, PH-Pro<sup>™</sup>, ProCab<sup>™</sup>, and SmartCab<sup>™</sup> are trademarks of NCE Corporation. The look and feel of this software and its interaction with the user through the GWire Cab is copyright NCE Corporation. The distinctive shape of the GWire Cab<sup>™</sup> with LCD and/or thumbwheel is a trademark of NCE Corporation. CVP and AirWire are trademarks of CVP Products. Digitrax® is a registered trademark of Digitrax® Inc. All other non-NCE brands and product names mentioned are likely to be trademarks or registered trademarks of their respected companies.

#### **Limited Warranty**

NCE guarantees that every GWire Cab<sup>™</sup> Wireless DCC is free from physical defects in material and workmanship for a period of 1 year.

Within the first year full repair or replacement will be made to the original purchaser of any item that has failed due to manufacturer defect. Should the item no longer be produced and the item not repairable a similar item will be substituted at the manufacturer's discretion. The customer pays only shipping to the NCE Warranty Center. Please save your original receipt as a photocopy of it may be requested. NCE returns the items UPS ground unless other arrangements are made in advance.

After the first year a fair and reasonable service charge may be placed on each failed item returned for repair. Should the item no longer be produced and the item not repairable a similar item will be substituted at the manufacturer's discretion. The customer pays shipping to and from the NCE Warranty Center.

This warranty is not valid if the customer has intentionally misused, miswired, performed any unauthorized alterations to the product or removed any product protection devices (such as heat shrink wrapping from decoders). In this case a service charge will be applied for all repairs and replacements. To protect the warranty, please contact the Warranty Center for authorization prior to altering any product. In no event will NCE's liability exceed the price paid for the product from direct, indirect, special, incidental or consequential damages resulting from the use of the product, it's accompanying software or its documentation. NCE makes no warranty or representation, expressed, implied or statutory with respect to its products or the contents or use of this documentation and accompanying software and specifically disclaims its quality, performance, merchantability, or fitness for any particular purpose. NCE reserves the right to revise or update its products, software, or documentation without obligation to notify any individual or entity.

Please contact the Warranty Center for specific shipping instructions and any service charges before returning any product for service. Address all inquiries to:

NCE Warranty Center 82 East Main Street Webster, New York 14580 Phone: 585-265-0230 Fax: 585-265-0234

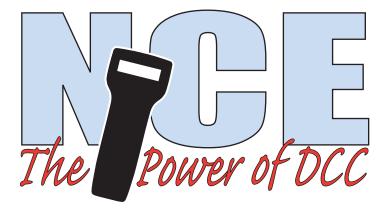

# **FCC Statement**

This NCE product complies with the limits for a Class B digital device, pursuant to Part 15 of the FCC rules. These limits are designed to provide reasonable protection against harmful interference in a residential installation. This equipment generates, uses and can radiate radio frequency energy and, if not installed and used according to the instructions, may cause harmful interference to radio communications. However, there is no guarantee that interference will not occur in a particular installation. Keep in mind that by FCC rules, all electronic equipment must accept any interference, including interference that may cause undesired operation. If this equipment does cause harmful interference to radio, or television reception, which is found by turning the equipment off and on, the user is encouraged to correct the interference by one or more of the following measures:

- · Reorient or relocate the receiving antenna
- Increase the separation between the equipment and the device
- Connect the equipment to an outlet other than the receiver's
- Consult a dealer or an experienced radio/TV technician for assistance

#### **About NCE**

NCE has been manufacturing DCC Products on an OEM basis since 1993. Originally we offered only "chip sets" that contained software enabling other DCC manufacturers. As time went on some of those manufacturers asked us to first supply partial assemblies then complete assemblies in addition to the chip sets. This has helped NCE to grow into a full time electronic design and manufacturing firm devoted entirely to the development and sale of products for the control of model railroads. We build an amazing array of products for both our own customers and other DCC manufacturers. We keep labor costs low by utilizing modern automated robotic assembly for most products.

Our product designer is Jim Scorse. Jim models the Erie Railroad in O-Scale and has a long history in model railroading. He has numerous patents in the area of digital imaging, video and computer network data communications over noisy channels. Jim is active in the Layout Design SIG as well as 30+ years with the "Tuesday Night Gang", (round robin model railroad club) and is probably one of the only active model railroaders among all the DCC manufacturers.

# **MENU NAVIGATION CHART-PT.1**

Press PROG/ESC key to cycle through menu listings, then press ENTER to cycle through listing choices.

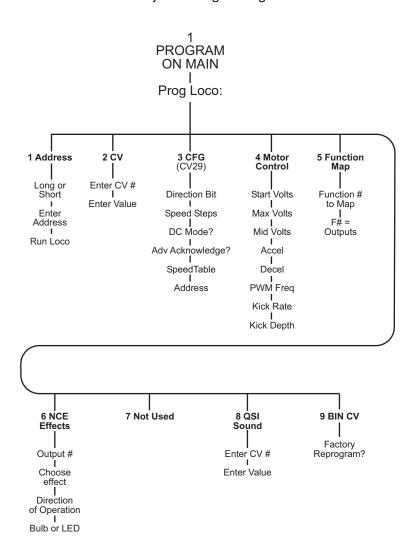

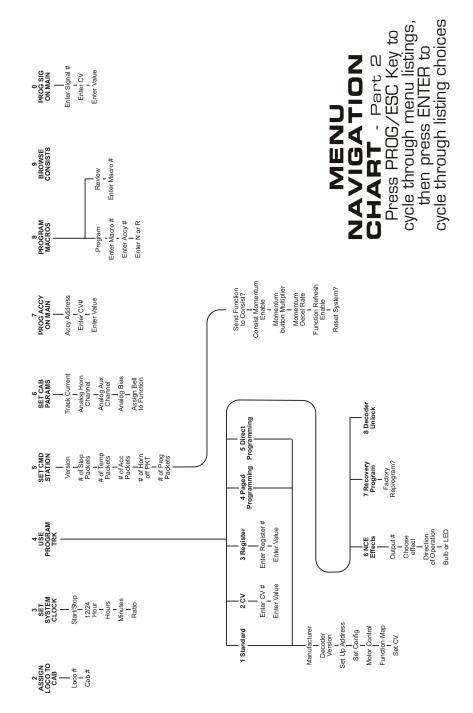

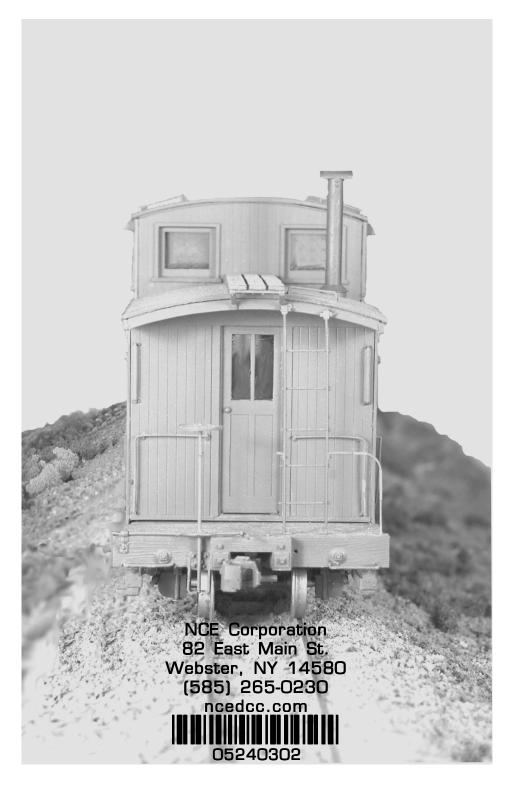